# USB 듀얼 뷰 KVM 연장기 CE774/CE775

# 사용자 매뉴얼

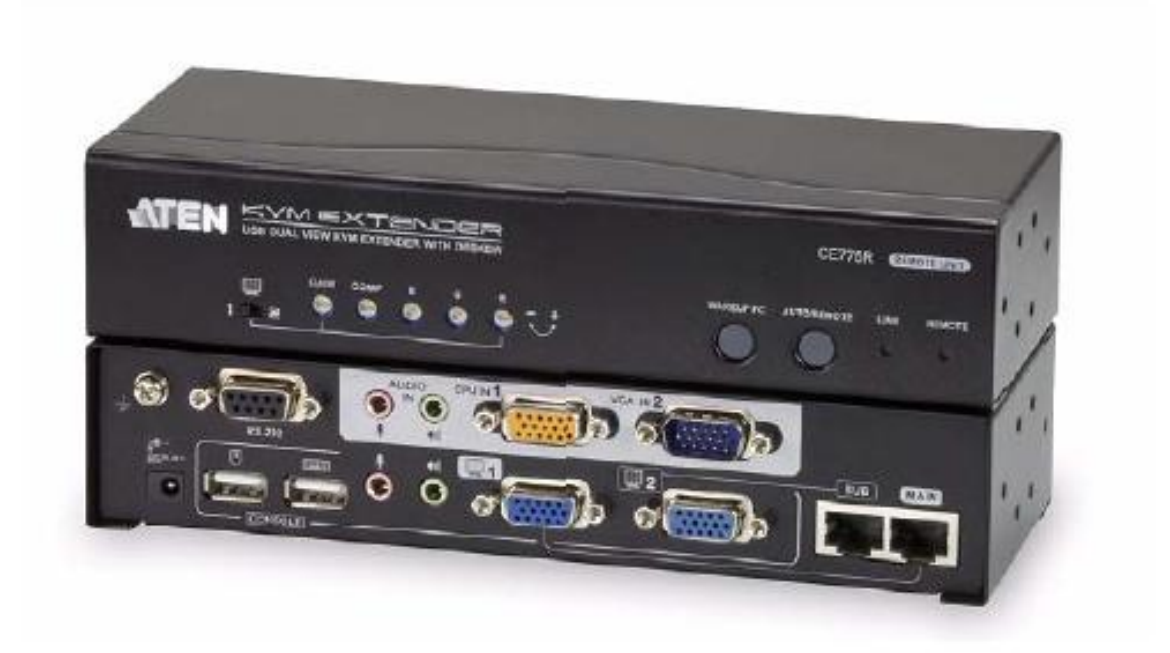

## FCC 정보

이 제품은 FCC Class A로 분류되어 있습니다. 이 제품은 국내 환경에서 사용자가 적절한 조치를 취할 필요가 있는 주파수 간섭 현상을 일으킬 수 있습니다.

이 제품은 Class A 디지털 장치로서 FCC 규정 제 15장에 준한 기준에 부합하기 위한 테스트를 받아왔고 그 조건을 갖추었습니다. 기준에 맞추어 장치가 상업 환경에서 동작할 때 유해한 간섭에 대해 적절히 장치를 보호 하도록 디자인 되어 있습니다. 이 장치는 라디오 주파수 에너지를 생성, 사용하고 방출할 수 있습니다. 만약 본 제품을 설명서를 따라 설치하지 않거나 사용하지 않는다면 라디오 통신에 방해가 되는 간섭을 일으킬 수도 있습니다. 거주 지역 내에 이 장치가 동작할 때 사용자가 자비로 해결할 필요가 있는 유해한 간섭이 생길 수 있습니다.

### RoHS

이 제품은 RoHS를 준수합니다.

## SJ/T 11364-2006

다음은 중국과 관련된 정보를 포함합니다.

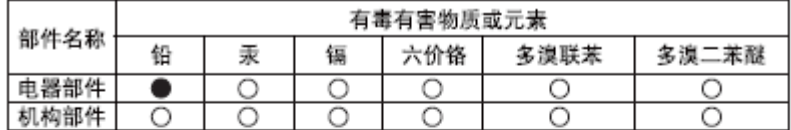

- ○: 表示该有毒有害物质在该部件所有均质材料中的含量均在SJ/T 11363-2006规定的限量要求之下。
- ●: 表示符合欧盟的豁免条款,但该有毒有害物质至少在该部件的 某一均质材料中的含量超出SJ/T 11363-2006的限量要求。
- X: 表示该有毒有害物质至少在该部件的某一均质材料中的含量超 出SJ/T 11363-2006的限量要求。

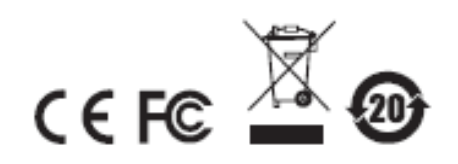

## 사용자 정보

온라인 등록

제품을 온라인 지원 센터에 등록하십시오.

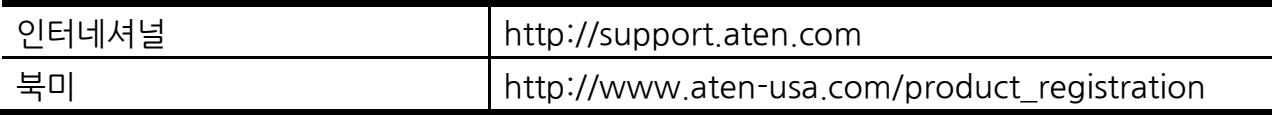

#### 전화연결 지원

전화 연결 지원을 원하신다면 아래 번호로 연락해 주십시오.

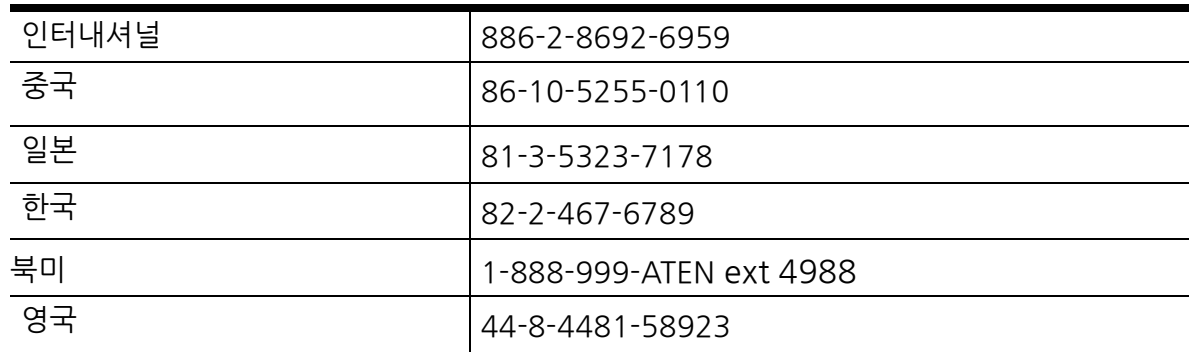

#### 사용자 주의 사항

◆ 설명서에 포함된 모든 정보와 문서, 그리고 특이사항은 제조사에서 사전에 공지 없이 바뀔 수 있습니다. 제조사는 이 문서 내용에 아주 명백하거나 함축적인 표현, 혹은 보증을 하지 않습니다. 그리고 어떤 특별한 목적을 위한 시장성, 적합성에 관한 보증을 하지 않습니다. 이 설명서 내에 설명한 제조사의 소프트웨어는 구입하였거나 사용을 허가 받았습니다. 프로그램 구입 후 결함이 입증되면 바이어(제조사가 아닌 중간판매상이나 딜러)는 필요한 서비스, 수리 및 소프트웨어가 가진 어떤 결함에 의해 발생할 수 있는 우발적이거나 중대한 피해에 대한 전체 가격을 산정해야 합니다. 이 제품의 제조사는 이 제품에 허가되지 않은 변경을 하여 발생하는 라디오 혹은 TV 주파수 간섭에 대한 책임이 없습니다. 이러한 주파수 간섭 현상을 처리하는 것은 사용자의 책임입니다. 만약 정확한 동작을 위한 전압 설정이 되지 않았다면 제조사는 이 제품의 동작 중에 발생할 어떠한 피해에도 책임이 없습니다.

◆ 이 ATEN 제품은 네트워크 관리 센터에서 사용되는 컴퓨터 메인 프레임의 작동 및 관리와 통신 장비를 위해 특별히 제작되고 생산된 것입니다. 따라서 본 제품은 군사 장비, 교통 관리, 핵시설, 보안 시스템, 통신 장비, 의료시설 등과 같은 특별한 기준이 있거나 혹은 높은 신뢰성이 요구되는 환경에서는 완벽하게 동작하지 않을 수 있습니다.

## 패키지 구성품

CE774 USB 듀얼 뷰 KVM 연장기 / CE775 USB 듀얼 뷰 KVM 데스큐 연장기의 패키지는 다음과 같이 구성되어 있습니다.

- 1 CE774L / CE775L (로컬 유닛)
- 1 CE774R / CE775R (원격 유닛)
- 1 USB KVM 케이블 세트
- 1 VGA 케이블
- 2 전원 어댑터
- 1 마운트 키트
- 1 사용자 설명서\*

패키지 내에 모든 구성품이 있는지, 구성품 상태가 정상인지 확인하십시오. 만약 문제가 발생하면 판매자에게 연락하십시오.

이 설명서를 읽으신 후 설치 중에 본 장치에 혹은 이 장치에 연결된 다른 장치에 피해가 없도록 주의해서 설치 및 동작 순서에 맞게 설치하십시오.

\* CE774/CE775 의 설명서는 인쇄 후에 변경될 수 있습니다. 저희 회사 웹사이트에 방문하셔서 최신 버전의 설명서를 받으시기 바랍니다.

> © Copyright 2012 ATEN® International Co., Ltd. Manual Date: 2012-10-24 F/W Version: V1.0.078 ATEN and the ATEN logo are registered trademarks of ATEN International Co., Ltd. All rights reserved. All other brand names and trademarks are the registered property of their respective owners

## 목차

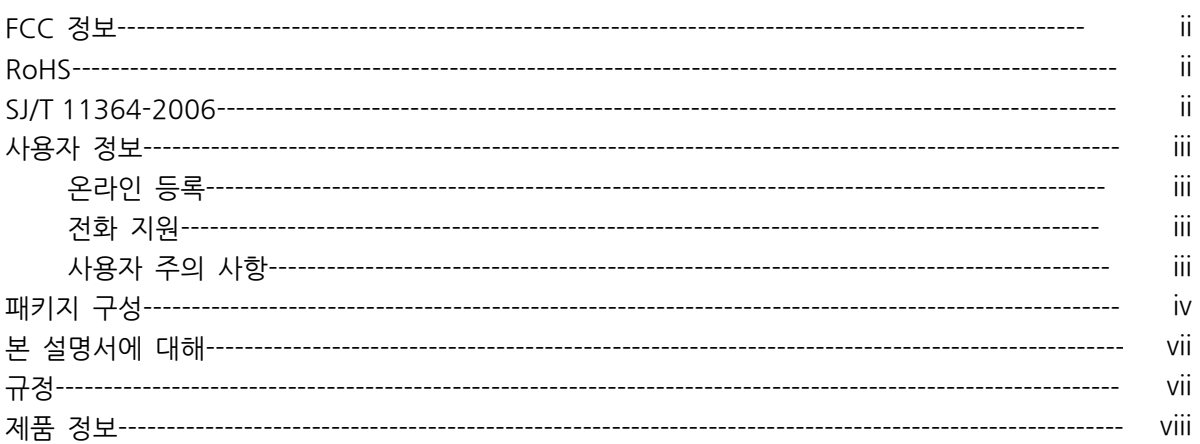

## 1. 소개

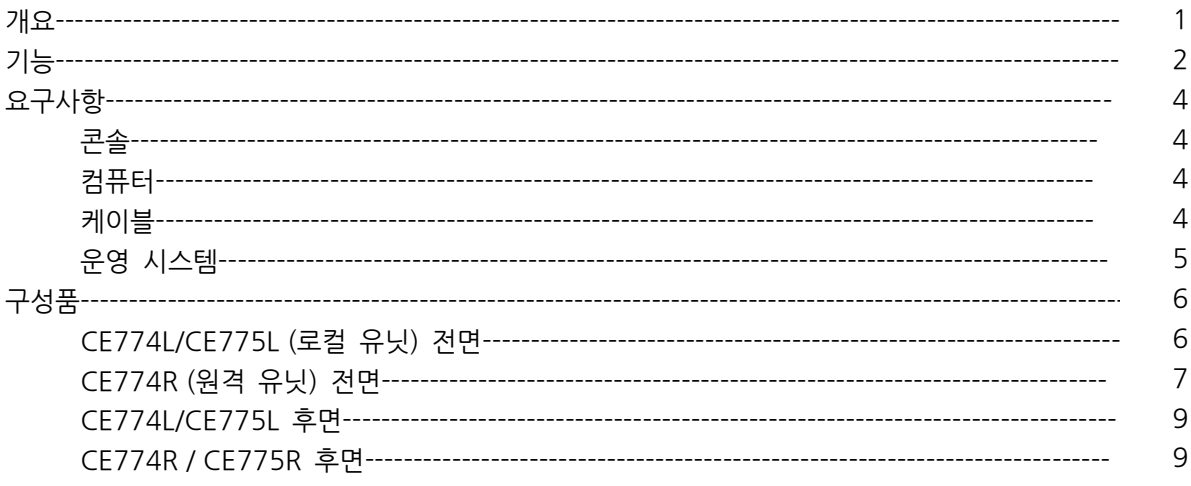

## 2. 하드웨어 설정

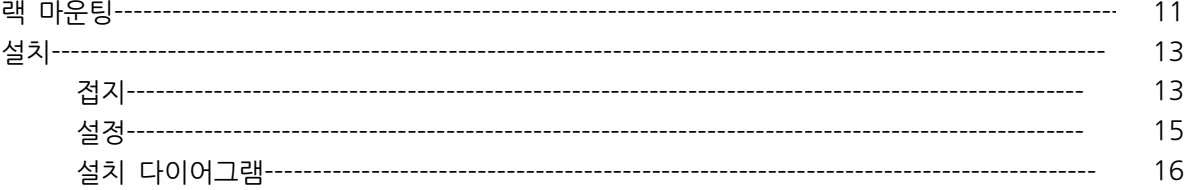

## 3.운용

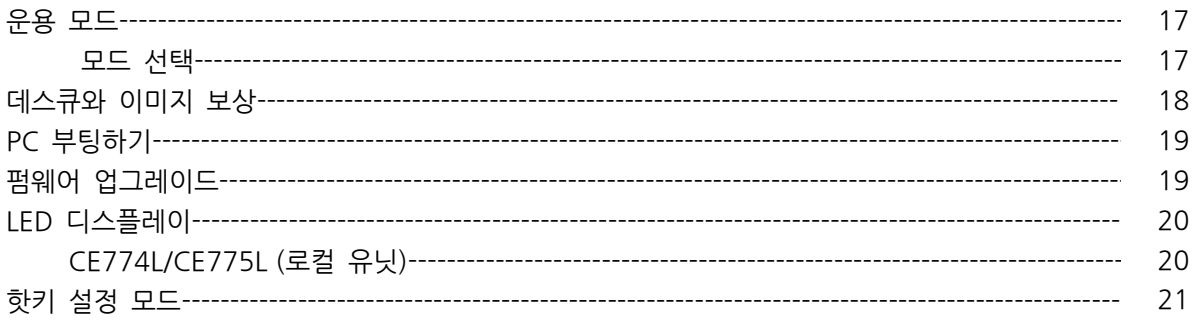

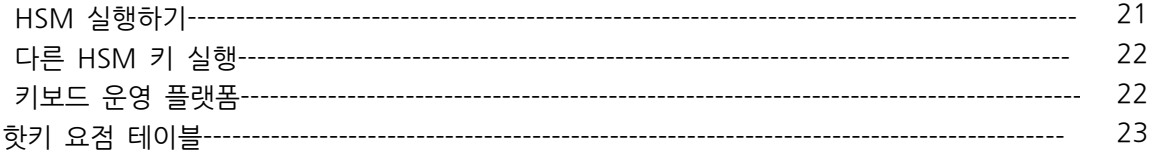

## 4.키보드 에뮬레이션

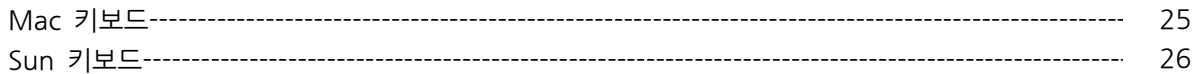

## 5.펌웨어 업그레이드 유틸리티

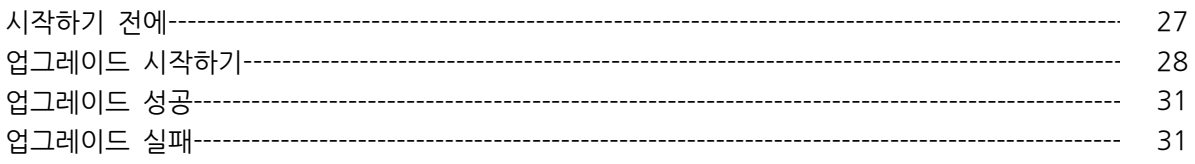

## 부록

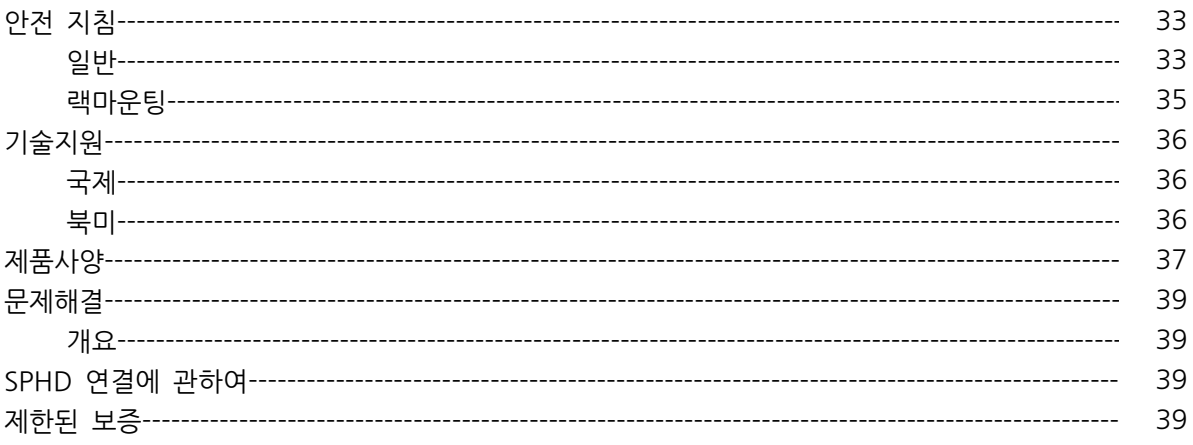

## 본 설명서에 대해

본 사용자 설명서는 시스템을 가장 잘 이해할 수 있도록 돕기 위해 제공됩니다. 설치, 설정 및 동작의 전반적인 것을 다룹니다. 본 설명서의 개요는 다음과 같습니다.

1장, 소개 CE774/CE775 시스템을 소개합니다. 사용 용도 와 외관 및 앞, 뒷면의 패널 구성을 설명합니다.

2장, 하드웨어 설치 장치를 빠르고 안전하게 설치하도록 단계별 순서를 제공합니다.

3장, 동작 CE774/CE775 동작하는 기본적인 개념을 설명합니다.

4장, 키보드 에뮬레이션 PC에서 Mac, PC 에서 Sun 키보드 에뮬레이션 맵핑 테이블 리스트를 제공합니다.

5장, 펌웨어 업그레이드 유틸리티 CE774/CE775의 최신 펌웨어로 업그레이드 하는 방법을 소개합니다.

부록, CE774/CE775의 제품 사양 및 다른 기술 정보에 대해 소개합니다.

## 규정

본 설명서는 다음과 같은 규정을 따릅니다.

Monospaced 입력해야 하는 글자를 가리킵니다.

[ ] 눌러야 하는 키들을 가리킵니다. 예를 들면 [Enter]는 키보드의 Enter 키를 누르라는 의미입니다. 키를 조합할 필요가 있는 경우 괄호 안에서 키 사이에 + 표시를 합니다: [Ctrl+Alt].

1. 번호가 매겨진 목록은 순차적인 진행과정을 나타냅니다.

- ◆ 기대 다이아몬드 표시 리스트는 정보를 제공하지만 순차적인 과정과는 관련이 없습니다.
- 에뉴나 대화 상자에서 다음에 선택하는 옵션을 말합니다. 예를 들어 시작 → 실행은 시작 메뉴를 고르고 나서 실행을 선택하라는 의미입니다.

A 중요 정보를 가리킵니다.

## 제품 정보

모든 ATEN 제품군의 정보를 위하여 그리고 사용자가 제한 없이 ALTUSEN 웹사이트나 승인된 ATEN 판매자를 방문할 수 있도록 해드립니다. 지역 목록과 전화번호를 찾으시려면 ATEN 웹사이트를 방문하십시오.

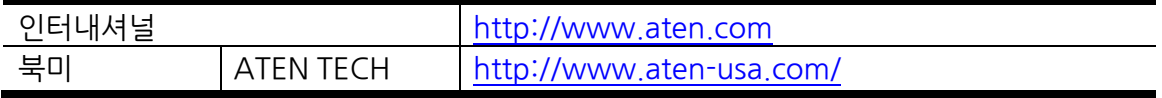

## 개요

서버 사용과 서버룸 사용은 이제 다양한 산업화에 일상이 되었습니다. 정보와 미디어의 확장으로 더 많은 서버가 메인 사이트에서 벗어남으로써 데이터의 저장, 검색 및 관리가 문제가 되고 있습니다. 수 많은 서버들을 로컬과 원격 사이트에서 편리하게 관리하고 데이터 접속에 수월 할 수 있도록 하는 솔루션을 설치하는 것이 방법입니다.

CE774/CE775 는 USB 기반 듀얼 뷰 KVM 연장기(데스큐 기능: CE775)로써 원격 콘솔에서 컴퓨터 시스템에 접속 하도록 도와줍니다. 이 솔루션은 편리하게 접근이 필요한 안전한 장소에 설치되어야 하는 예를 들어, 먼지로부터 보호되어야 하는 공장이나, 험한 환경의 공사장 같은안전을 필수로 해야 하는 환경에 콘솔을 필요로 하는 어떤 설치에도 완벽하게 사용될 수 있습니다. 장거리를 통해 시스템 장비를 배포하는 환경에 적합합니다.

데스큐 기능이 있는 CE775 는 거리 보상에 따른 RGB 신호 지연을 자동으로 동기화 시키며 CE774/CE775 의 기능으로 1)게인/보상 제어 – 거리에 따른 보상 이나 신호 강도를 조절; 2)듀얼 콘솔 운영 – 로컬, 원격 콘솔 모두에서 시스템을 제어하고; 3) 로컬 및 원격 장치 모두 RS-232 포트를 지원하여 터치 스크린이나 바코드 스캐너 같은 시리얼 장치에 연결할 수 있으며; 4)저렴한 Cat5e/6 케이블을 이용하여 더 단정하고 깔끔하고 설치가 편리하여 안정된 데이터 전송을 할 수 있습니다.

설치 또한 용이하여 간단하게 컴퓨터 시스템 박스와 로컬 콘솔을 로컬 CE774L/CE775L 장치에 연결하고 CE774R/CE775R (300미터 떨어진 곳에 위치함)에 Cat5e/6 케이블을 연결하여 원격 콘솔을 원격 모듈에 간단히 연결만 하면 됩니다. CE774/CE775는 제어 및 보안의 목적으로 복잡하고 어려운 설치를 배제하고 데이터를 안전하게 전송하며 미디어 저장 시스템으로 완벽하게 구현합니다.

## 기능

 로컬과 원격 장치는 Cat5e/6 케이블을 통해 최대 300미터까지 연장 연결 가능하여 원격 사이트에 있는 컴퓨터 또는 KVM 설치에 접속이 가능

 듀얼 콘솔 운영 – 로컬과 원격의 USB 키보드, 모니터, 마우스 콘솔 등으로 시스템을 제어 할 수 있음

 듀얼 뷰 지원 – 두 개의 비디오 출력 시그널을 원격 사이트로 보내기 위해 두 대의 스크린에 연결 가능

우수한 비디오 품질 – 장거리 고품질 이미지 전송 가능 하며 CE774는 최대 1920 X

1200@60Hz (30m); 1600 x 1200 @60Hz (150m); CE775는 최대 1920 X 1200@60Hz

(150m); 1280 X 1024@60Hz (300m) 지원

데스큐 기능 (CE775 만) – 거리 보상에 따른 RGB 신호 지연을 자동으로 동기화

게인/ 보상 제어 – 거리 보상에 따른 신호 강도 조절

표준 VGA 해상도 640 X 480 에서 1920 X 1200@60Hz 지원

 저렴한 Cat5e/6 케이블로 로컬과 원격 장치에 연결 – 기존에 있는 비싸고 울퉁불퉁한 케이블 대신 더 빠르고, 안정성을 보장하는 데이터 연결로 사무실 빌딩 등에 적합

 푸시버튼 운영 모드 선택 – 로컬 /원격 그리고 자동 운영 모드 등 단일 버튼을 누름으로 선택 가능

 온스크린디스플레이 (CE775 만)- OSD 메뉴 시스템으로 편리하게 비디오 품질 조절 가능 PC 부팅 지원 – RS-232 가 연결된 원격 장치에서 푸시 버튼을 이용하여 PC를 깨울 수 있음 8KV/15KV ESD 보호 내장 (연결 전압) 8KV, 공기전압 15KV) 그리고 2KV 서지 보호 RS-232 시리얼 포트 – 시리얼 터미널 또는 터치스크린 또는 바코드 스캐너 같은 시리얼 장치

#### 연결 가능

- 오디오 가능 스테레오 스피커와 마이크 지원
- 우수한 오디오 300미터 내에 고품질 오디오 지원
- 손쉬운 설치 추가 소프트웨어 불필요 간단하게 케이블만 연결
- 랙 마운트
- $O$  핫 플러그
- **©** Sun/Mac 키보드 지원 및 에뮬레이션\*

알림: \*1.PC 키보드 조합으로 SUN/MAC 키보드 에뮬레이션 가능

2.SUN/MAC 키보드는 그에 맞는 컴퓨터에서만 작동함

## 요구사항

### 콘솔

**☉** 고 해상의 두 개의 VGA 모니터로 어떤 컴퓨터도 사용 가능

알림: 로컬 장치에 DDC 타입 모니터를 연결하면, 원격 장치에 연결되는 모니터는 DDC 모니터를 지원하는 고해상의 비디오를 지원해야 합니다.

USB 키보드

알림: 로컬과 원격 장치에 다른 브랜드 또는 다른 모델의 USB 키보드를 사용할 수 있지만 멀티기능 키보드는 표준 104키 때문에 제약이 있을 수 있습니다.

#### USB 마우스

알림: 로컬과 원격 장치에 다른 브랜드 또는 다른 모델을 사용 할 수 있지만 오직 왼쪽 오른쪽 버튼과 스크롤 휠 기능만 지원됩니다. 마우스의 다른 기능은 지원되지 않습니다.

• 스테레오 마이크폰과 스테레오 스피커 (선택사항)

### 컴퓨터

시스템에 연결하기 위해 아래 두 사항이 각 컴퓨터에 설치 되어 있어야 합니다. **◎** 두 개의 VGA 포트 USB 호스트 컨트롤러 와 A타입 USB 포트

#### 케이블

 최적의 신호 무결성을 위해 레이아웃을 간편하게 하고 이 패키지에 포함되어 있는 고품질의 주문형 USB KVM 케이블을 이용하시기를 권유합니다.

 Cat5e/6 케이블은 로컬과 원격 CE774/CE775 장치를 연결하는 데 필요한 최소의 요구사항입니다. 저품질의 케이블을 사용하게 되면 비디오 신호에 문제가 생길 수 있습니다. 최상의 운영을 위해 ATEN의 2L-2801 케이블을 사용하시기 권유합니다.

**◎** VGA 케이블

### 운영 시스템

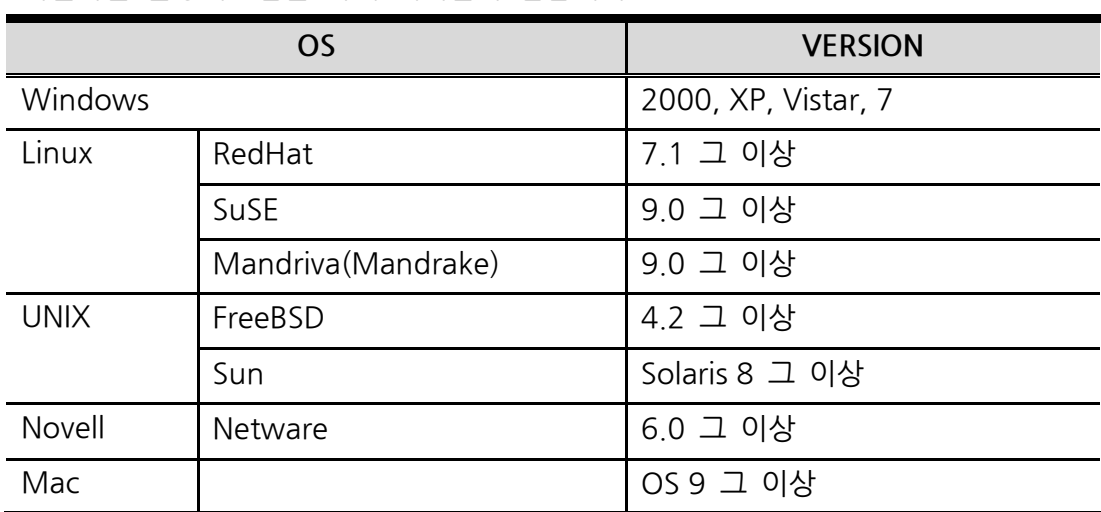

### 지원하는 운영시스템은 아래 테이블과 같습니다;

## CE774L / CE775L (로컬 유닛) 전면

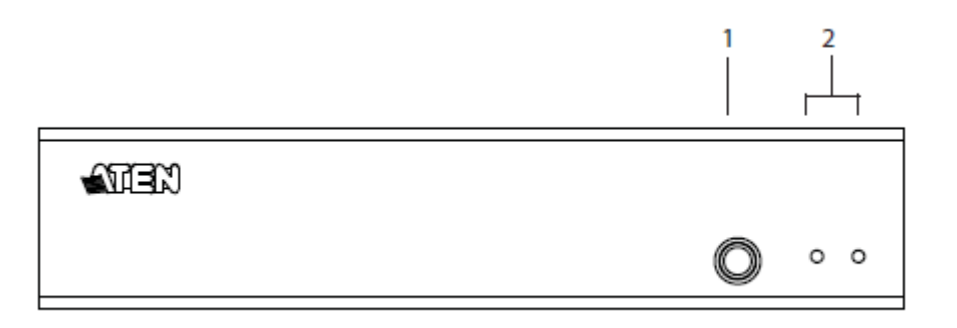

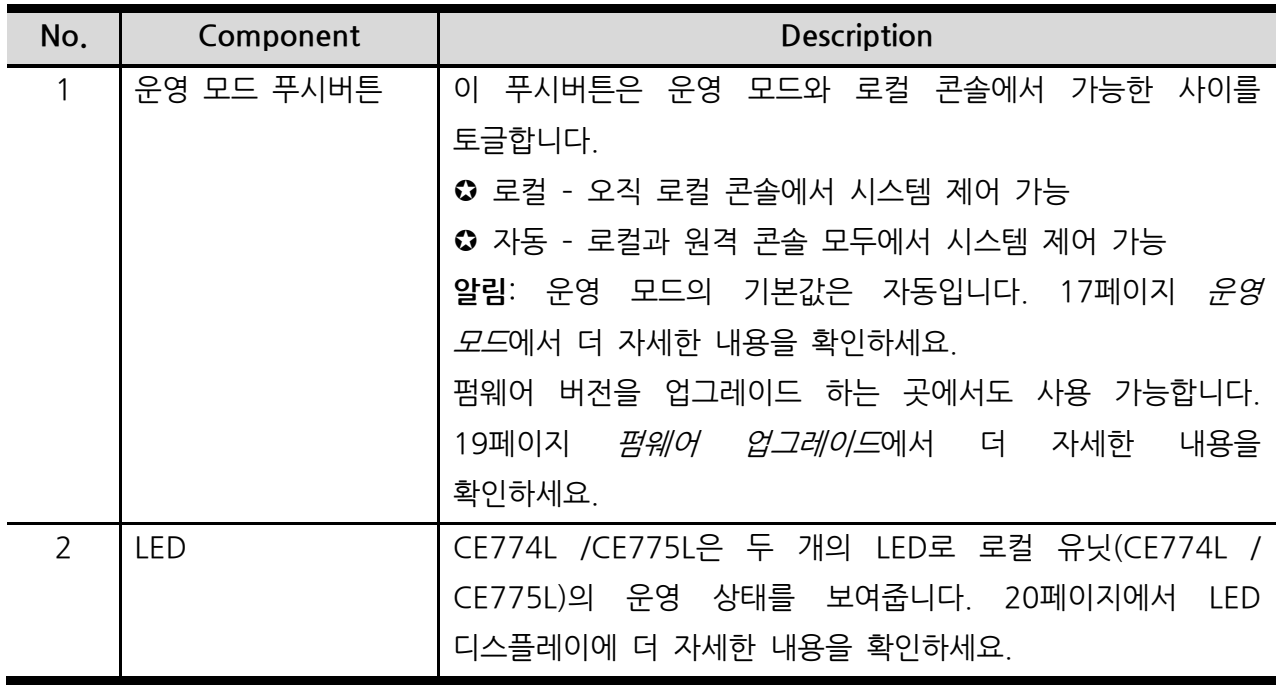

### CE774R(원격 유닛) 전면

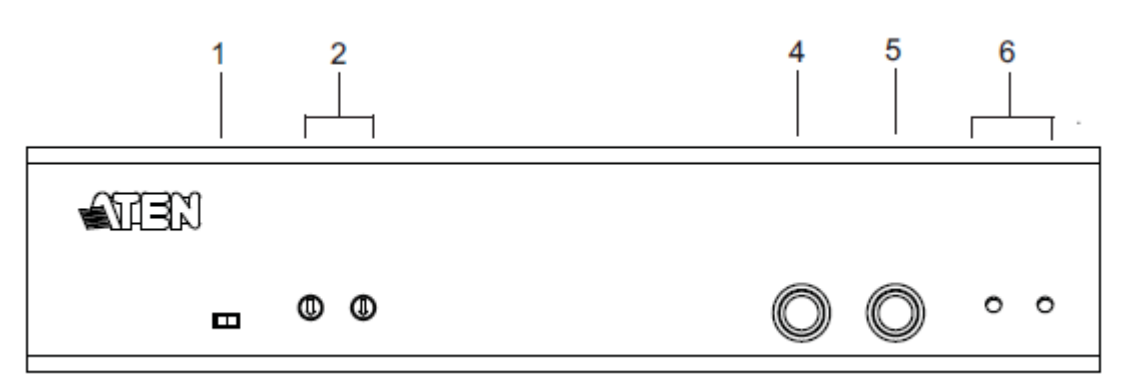

## CE775R 전면

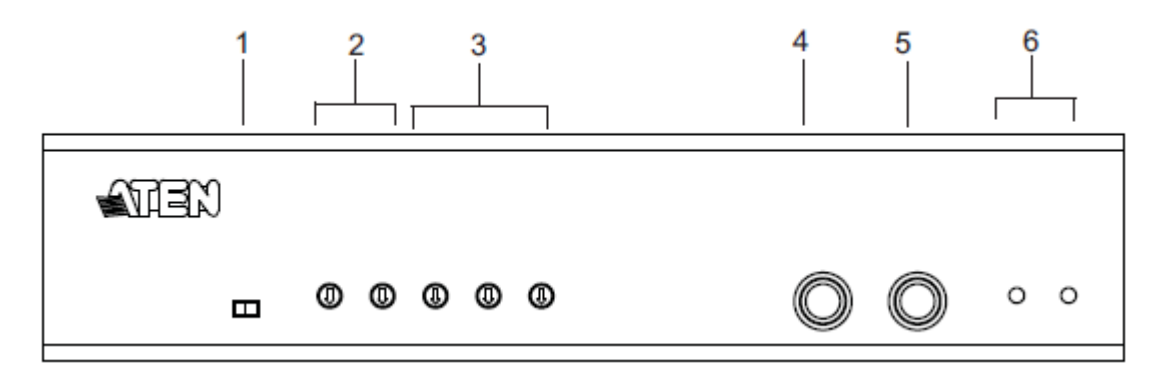

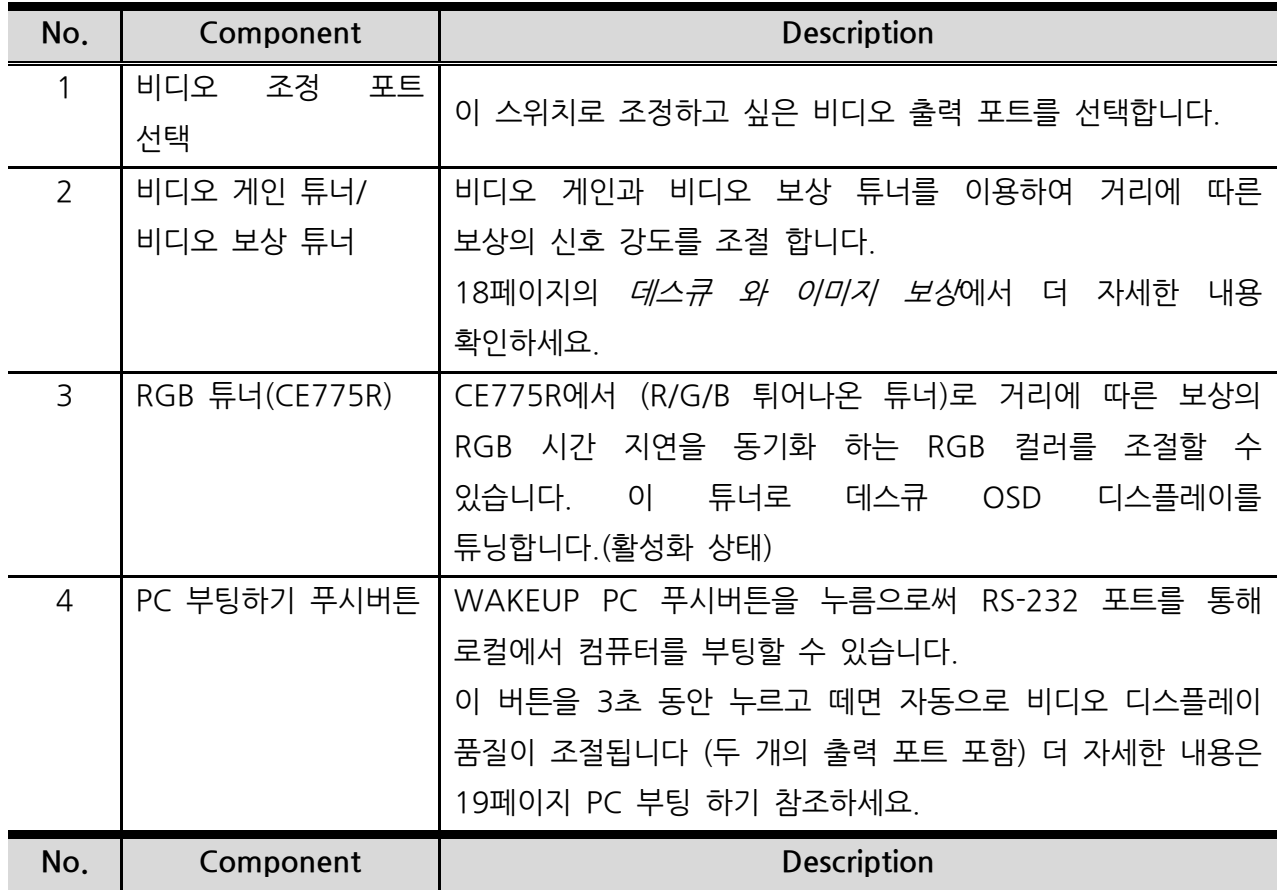

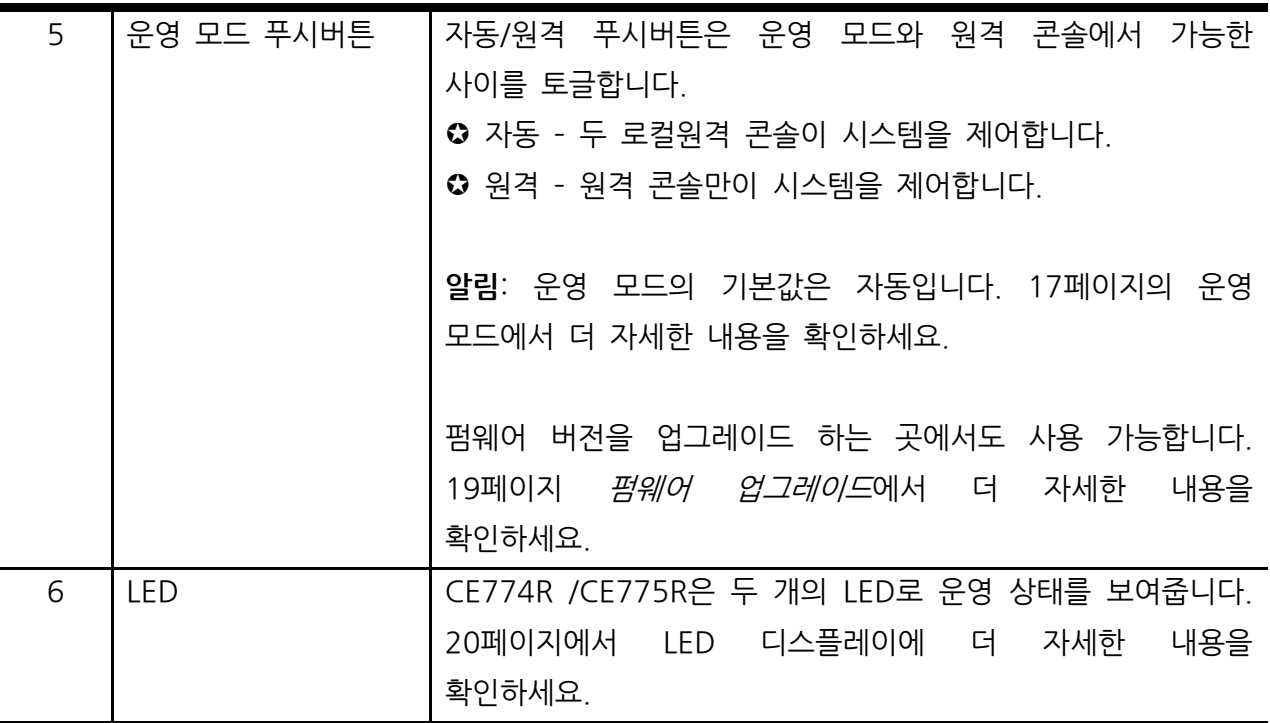

CE774L / CE775L 후면

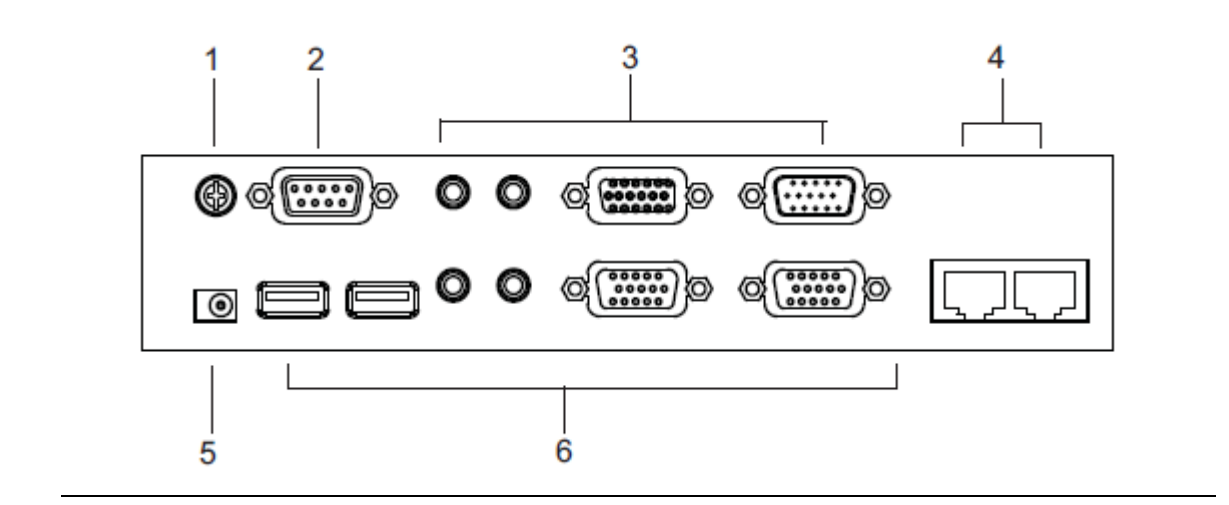

## CE774R / CE775R 후면

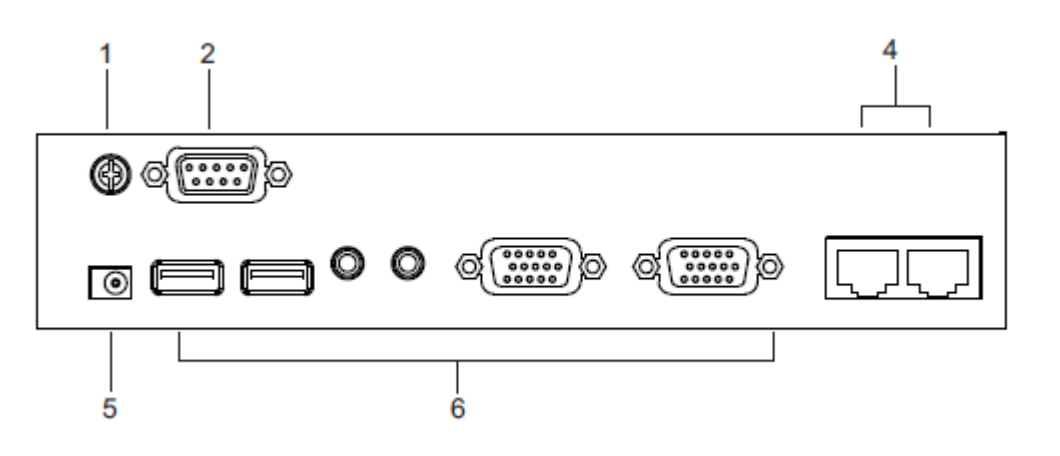

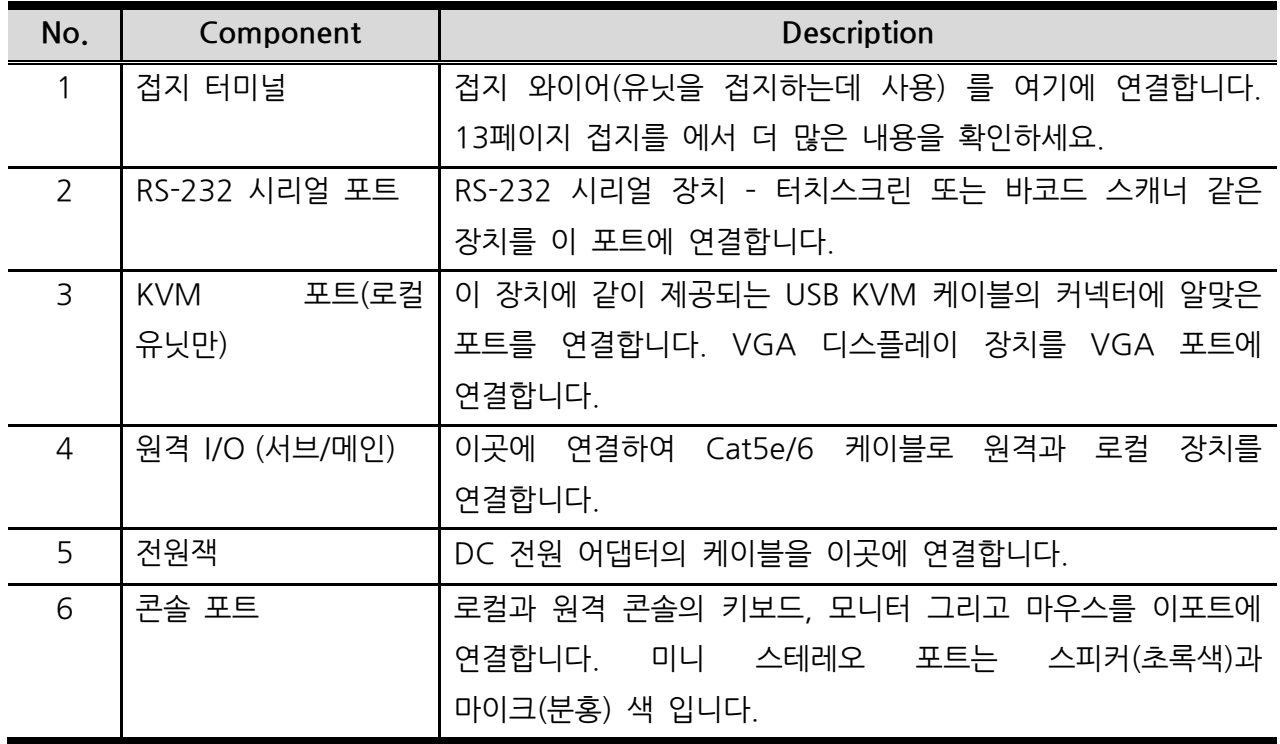

이 페이지는 빈 페이지 입니다.

# 제2장 하드웨어 설정

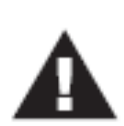

- 1. 이 제품을 안전하게 설치하기 위한 내용은 33페이지에 있습니다. 다음 내용을 읽기 전에 꼭 읽어보세요.
- 2. 장치를 연결하기 전에 모든 전원이 꺼졌는지 확인하세요. 전원 켜기 기능이 있는 키보드를 가진 컴퓨터의 전원 코드를 분리해야 합니다.

## 랙 마운팅

편리성과 유연성을 위해 CE774L / CE775L 그리고 CE774R / CE775R은 시스템 랙에 설치가 가능합니다. 장치를 랙에 마운트 하기 위해 아래와 같이 실행하세요.

1. 마운팅 키트에 들어있는 나사를 이용하여 아래 다이어그램과 같이 장치의 옆 패널에 브라켓을 마운트 합니다.

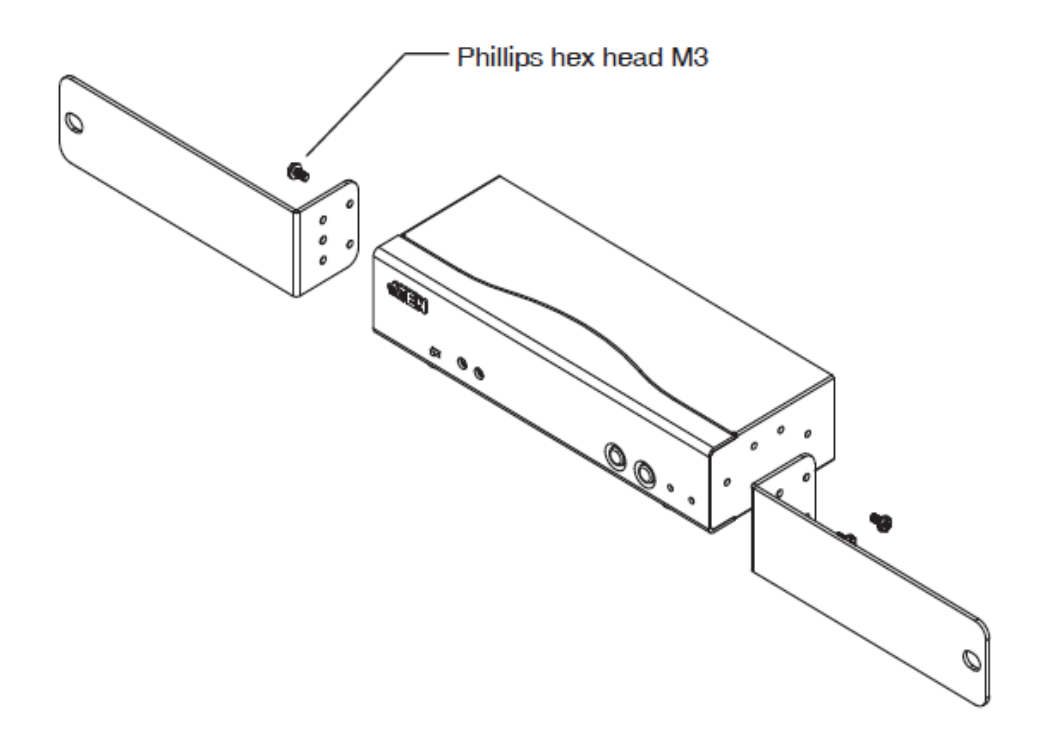

2. 랙의 편리한 위치에 설치를 하고 브라켓에 나사를 조입니다.

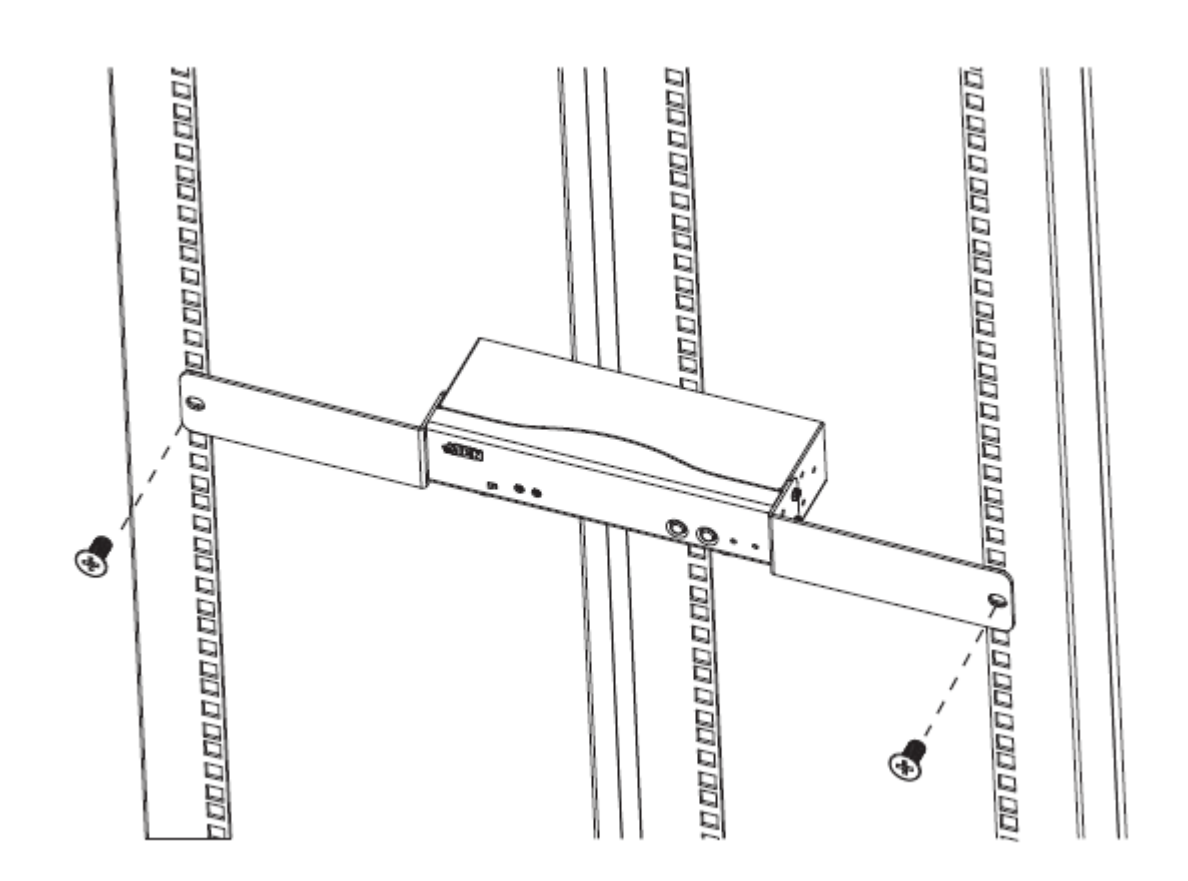

```
알림: M5 X 12 PHILLIPS I 타입 크로스 나사를 사용하기 권장합니다.
```
## 설치

### 접지

설치에 있어 손상을 피하기 위해 모든 장치들은 알맞게 접지 되어야 합니다.

1. 접지 와이어를 이용하여 접지 와이어의 한 쪽을 접지 터미널에 연결하고 다른 한 쪽을 알맞은 접지 물건에 연결합니다.

알림: 접지 와이어는 이 패키지에 포함되어 있지 않습니다. 대리점과 상의 하거나 또는 알맞은 케이블을 구매하세요.

2. CE774L / CE775L 이 컴퓨터에 연결되고 CE774R / CE775R 이 모니터에 연결되도록 알맞게 접지하세요.

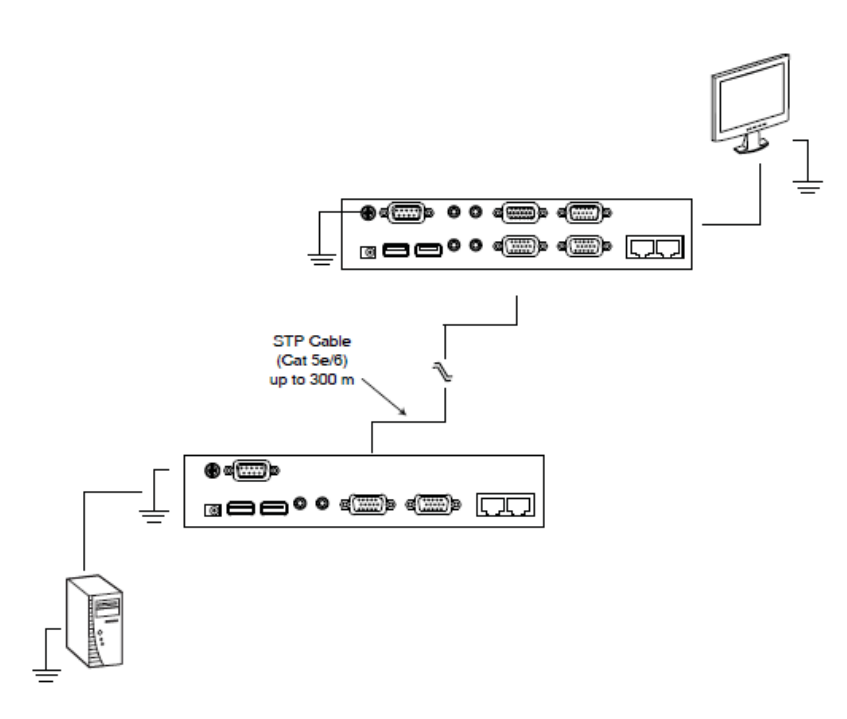

- 3. 접지 보호를 하기 위해 STP 케이블을 이용하여 로컬과 원격 장치에 연결합니다. 두 가지 방식이 있습니다.
	- a) 8개 가닥 와이어에 추가하여 STP 케이블은 접지 와이어도 포함하고 있습니다. 아래 다이이그램과 같이 RJ-45 커넥터에 연결하십시오.

CE774 / CE775 사용자 매뉴얼

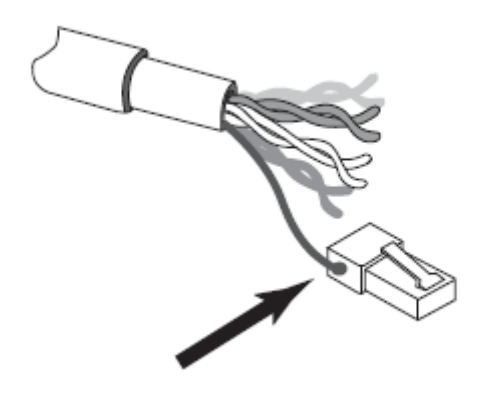

b) 두 번째 방법으로 STP 케이블을 이용하여 접지하는 부분을 감쌉니다. 이런 경우, 아래 다이어그램과 같이 RJ-45 커넥터의 윗 부분이 알맞게 맞물릴 수 있도록 단단 하게 감싸야 합니다.

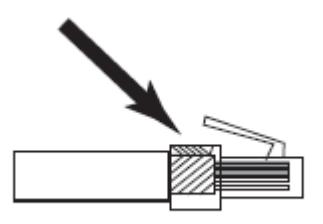

두 경우 모두, RJ-45 커넥터가 RJ-45 소켓에 알맞게 접촉 될 수 있도록 해야 합니다.

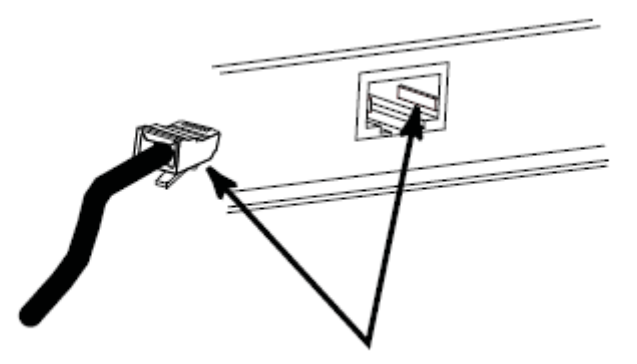

### 설정

CE774/ CE775 USB 듀얼 뷰 KVM 연장 시스템을 설정하는 것은 단순히 케이블을 연결함으 로써 이루어 집니다. 모든 장치들의 전원이 꺼졌을 때 연결되도록 확실히 하시기 바랍니다. 아 래 다이어그램을 참고하여 순서대로 실행하세요.

- 1. 로컬 콘솔 장치(마우스, 키보드, 모니터, 마이크, 스피커 등)의 케이블을 로컬 장치 (CE774L / CE775L)의 후면 콘솔 섹션에 있는 포트에 연결합니다. 각 포트는 알아볼 수있는 아이콘으로 표시되어 있습니다.
- 2. USB KVM 케이블의 알맞은 커넥터와 장치와 함께 들어있는 VGA 케이블을 로컬 장 치 (CE774L / CE775L)의 후면 CPU 섹션에 있는 포트에 연결합니다.
- 3. USB KVM 케이블의 다른 한 커넥터와 VGA 케이블을 로컬 컴퓨터의 알맞은 포트에 연결합니다. 각 커넥터는 알아보기 쉬운 아이콘으로 표시되어 있습니다.

알림: 만약 CE774/CE775를 KVM 스위치와 합체한다면, USB KVM 케이블의 다른 한 쪽은 KVM 스위치의 알맞은 포트에 연결되어야 합니다.

- 4. 시리얼 장치의 제어를 위해, 로컬 장치의 RS-232 시리얼 포트를 로컬 컴퓨터 시리얼 포트에 연결합니다. 원격 장치 RS-232 시리얼 포트에 시리얼 장치를 연결합니다.
- 5. Cat5e/6 케이블의 한 쪽을 CE774L / CE775L의 원격 I/O 포트에 연결합니다. Cat5e/6 케이블의 다른 한 쪽을 원격 장치 (CE774R / CE775R) 의 I/O 포트에 연결 합니다.

알림: SUB Cat5e/6케이블을 연결함으로써, 두 번째 VGA 디스플레이를 관리할 수 있습니다. ("2"라고 표기된 출력 포트에 연결) MAIN Cat5e/6 케이블 연결로도 충분한 설정을 할 수 있 습니다.

- 6. 전원어댑터(패키지에 포함)의 한 쪽을 AC 소스에 연결하고, 어댑터의 전원 케이블을 CE774L/CE775L의 전원 잭에 연결합니다.
- 7. 원격 콘솔 장치(마우스, 키보드, 모니터, 스피커, 마이크 등)에서 나온 케이블을 CE774R/CE775R 의 콘솔 사이드에 있는 포트에 연결합니다.

8. 두 번째 전원 어댑터(패키지에 포함)를 AC 소스에 연결하고, 어댑터의 전원 케이블을 CE774R/ CE775R의 전원 잭에 연결합니다.

알림: Cat5e/6 케이블을 핫 플러그 하면 게인/ 보상 제어와 CE774/CE775의 데스큐 기능이 자동으로 시작됩니다.

### 설치 다이어그램

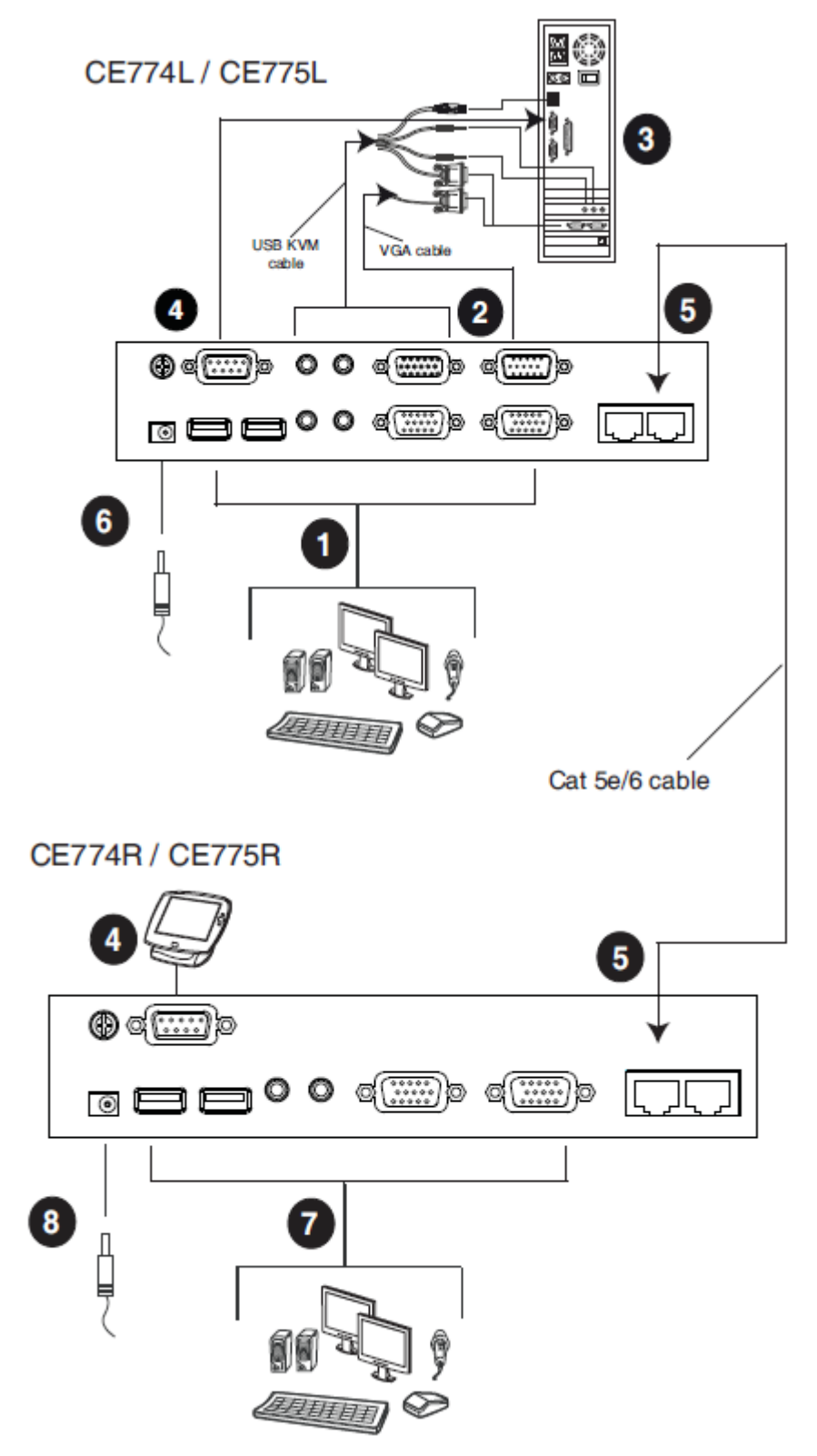

CE774 / CE775 사용자 매뉴얼

## 제 3장

## 운용

## 운용 모드

CE774/CE775 USB KVM 연장기는 3가지 운용 모드가 있습니다. 로컬, 자동 그리고 원격이 며 아래 테이블에 자세히 설명되어 있습니다.

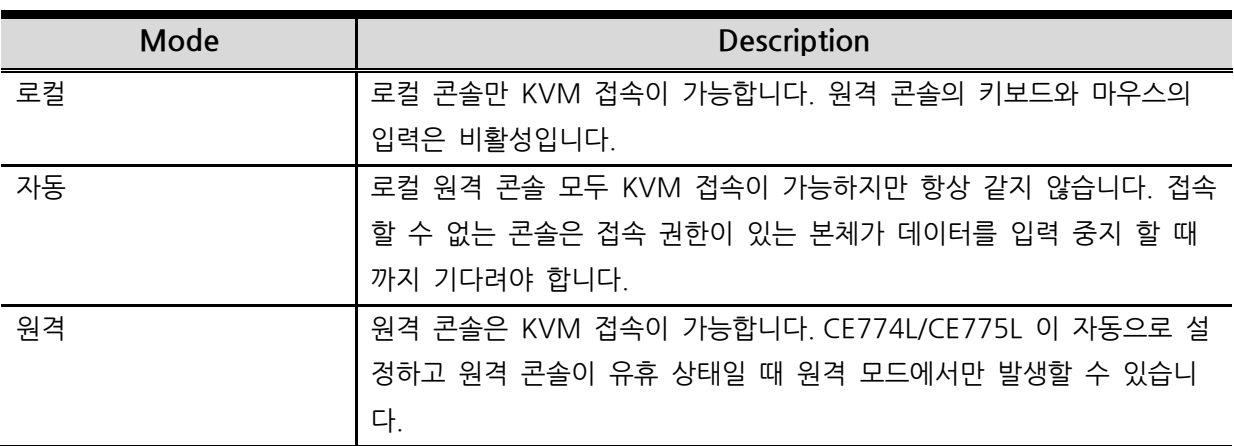

### 모드 선택

운용 모드 선택 스위치는 각 장치의 전면 패널에 위치해 있으며 데스큐 시스템이 포함된 USB 듀얼 뷰 KVM 연장기의 운용 모드를 제어합니다. 스위치를 누름으로써 아래 모드와 같이 토 글됩니다.

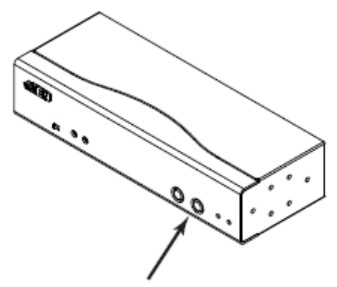

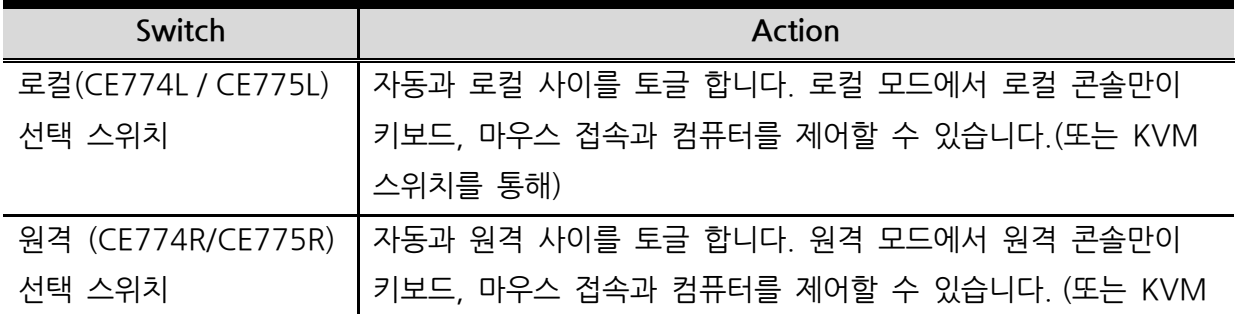

스위치를 통해)

시스템이 로컬 모드일 경우, 원격 장치의 선택 스위치는 비활성화 됩니다. 원격 운용자는 제어 를 할 수 없기 때문에 눌러도 효과가 없습니다. 원격 선택 스위치는 로컬 선택 스위치가 시스 템을 자동 모드로 돌아가게 한 후에 활성화 됩니다.

그 와 마찬가지로, 시스템이 원격 모드일 때, 로컬 장치의 선택 스위치는 비활성화 됩니다. 로 컬 운영자는 제어를 할 수 없습니다. 로컬 선택 스위치는 오직 원격 선택 스위치가 시스템을 오토모드로 돌아가기 위해 누른 후에 활성화 됩니다.

*운용 모드* 푸시버튼은 펌웨어 업그레이드 에도 사용됩니다. 19페이지의 *펌웨어 업그레이드*를 통해 더 자세한 사항을 확인하세요.

### 데스큐 와 이미지 보상

비디오 디스플레이의 품질은 거리에 따라 저하됩니다. CE774R/ CE775R 의 전면 패널에 있 는 리세스 튜너를 이용하여 원격 콘솔의 비디오 품질을 조절 할 수 있으며 스크린의 깜빡임을 고칠 수 있습니다.

비디오 신호를 미세 조정해야 할 경우, 게인 보상 튜너를 사용하여 조정하세요.

 CE775R를 위해, 게인과 보상 튜너에 색상(R/G/B) 튜너를 이용하여 비디오와 어떤 스큐 효과의 색상 설정도 가능합니다.

리세스 튜너는 어떤 스크류 드라이버를 이용해서 조정할 수 있습니다.

조정할 때, 스크린상에 데스큐 OSD 디스플레이는 비디오 품질의 기능이 활성화 되는 것을 조 정하는 시각적 표시기가 보여집니다. 또한 핫키 설정 모드 (HSM) 으로, [O] 나 [o]를 누름으 로써 데스큐 OSD를 열 수 있습니다. 23페이지의 *핫키 요약 테이블*을 통해 더 자세한 내용 확 인하세요.

## PC 부팅하기

원격 콘솔위치에서 로컬 사이트에 있는 PC를 부팅하기 위해 CE774R / CE775R 의 전면 패 널에 있는 PC 부팅하기 푸시버튼을 이용합니다. 이 명령이 잘 동작하기 위해 CE774L / CE775L 과 로컬 컴퓨터가 RS-232케이블로 연결 되었는지 확인하시기 바랍니다.

알림: 1. 추가적으로, PC 부팅 푸시버튼을 3초간 누르고 있으면 자동으로 비디오 디스플레이 의 품질 (두 출력 모두) 조정합니다.

2.PC의 BIOS 는 RS-232 부팅 기능을 지원해야 합니다.

## 펌웨어 업그레이드

27페이지 펌웨어 업그레이드 유틸리티를 참조하여 펌웨어 업그레이드 단계를 소개합니다. 아 래와 같이 따라하세요.

- 1. 운용 모드 푸시버튼을 누르고 로컬 또는 원격 장치의 전원을 켜고 펌웨어 업그레이드 모드를 입력합니다.
- 2. 컴퓨터를 로컬/원격 장치의 RS-232 포트에 연결합니다.
- 3. ATEN 펌웨어 업그레이드 유틸리티로 펌웨어 업그레이드를 합니다.

알림: 이 단계를 로컬과 원격 장치 각각 실행하세요.

## LED 디스플레이

CE774 / CE775 로컬 과 원격 장치는 전면 패널에 운용 상태를 알리는 LED 가 있습니다. 아 래 테이블을 참조하세요.

CE774L / CE775L (로컬 장치)

| <b>LED</b> | 표식                                      |
|------------|-----------------------------------------|
| 로컬         | 로컬 콘솔이 활성화일때 불이 켜집니다 (원격 LED 는 꺼짐)      |
| (녹색)       | ⊙ 핫키 설정 모드일때도 불이 껴집니다. 원격 콘솔의 키보드와 마우스  |
|            | 는 비활성화됩니다.                              |
|            | ⊙ 5초간 HSM 키가 검지되지 않으면 장치는 오토 운용 모드로 바뀌고 |
|            | LED는 꺼집니다.                              |
|            | 원격 콘솔이 활성화 되면 꺼집니다. (원격 LED 는 켜짐)       |
|            | 오토 운용 모드일 때 깜빡입니다.                      |
| 원격         | 원격 콘솔이 활성화일 때 불이 켜집니다 (로컬 LED 는 꺼짐)     |
| (녹색)       | 로컬 콘솔이 활성화일 때 불이 꺼집니다.(로컬 LED는 껴짐)      |
|            | 오토 운용 모드일 때 깜빡입니다.                      |

### CE774R / CE775R (원격 장치)

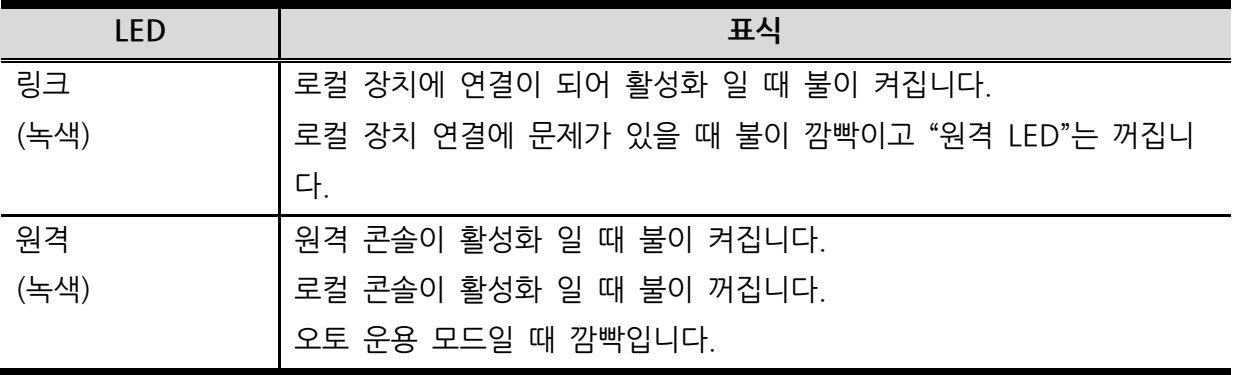

### 핫키 설정 모드

관리자와 사용자는 핫키 조합으로 많은 USB 듀얼 뷰 KVM 데스큐 연장기를 설정할 수 있습 니다. 모든 핫키 운용은 핫키 설정 모드 (HSM)를 실행함으로 시작됩니다.

HSM 실행하기

HSM (CE774L / CE775L 만) 실행하기 위해 아래와 같이 따라 하십시오.

- 1. [CTRL]키를 누르고 있습니다.
- 2. [F12] 키를 누르고 뗍니다
- 3. [CTRL]키를 뗍니다.

알림: 부HSM 실행하기 위한 다른 키 조합이 있습니다. 22페이지 HSM 다른 키 실행 을 참조 하세요.

핫키 모드가 활성화 일 때:

▶ HSM 이 적용되면 Caps Lock 과 Scroll Lock LED 가 깜빡이므로 성공적임을 알려줍니다. HSM 을 빠져나오면서 일반상태로 돌아오면 반대로 깜빡임을 멈춥니다.

▶명령 줄이 모니터 스크린에 나타납니다. 명령 줄 프롬프트는 핫키 단어 입니다: 파란색 바탕 화면에 노란색 텍스트입니다. 디스플레이에 핫키 정보가 명령 줄에 보입니다.

▶일반 키보드와 마우스 기능은 일시 중시됩니다. - 오직 핫키 적용과 마우스 클릭 (아래 더 자세히 설명함)만 입력됩니다.

▶일부 핫키 작업으로 핫키 모드에서 자동으로 나옵니다. 일부 작업으로는 수동으로 나옵니다. HSM 을 수동으로 나오기 위해 [ESC] 또는 [SPACEBAR]를 누릅니다.

### 다른 HSM 실행 키

HSM의 다른 실행 키의 조합은 컴퓨터에서 실행중인 프로그램과 충돌될 경우 제공되는 기본 설정입니다.

다른 HSM 실행 키를 실행하기 위해 아래와 같이 따라하세요.

- 1. HSM 실행하기 (21페이지 참조)
- 2. [H] 키를 누르고 뗍니다.

HSM 실행키는 NUM LOCK KEY (CTRL 대신)와 마이너스 키 (F12키 대신)으로 바뀝니다.

알림: 이 절차는 두 가지 방법에 토글됩니다. 원래대로 [CTRL] [F12] 방식으로 돌아가려면, HSM을 실행 후, 다시 H 키를 눌렀다 뗍니다.

### 키보드 운용 플랫폼

CE774 / CE775의 기본 환경설정은 PC 와 호환되는 키보드 운영 플랫폼입니다. MAC 또는 SUN 이 설치 되어 있다면 아래와 같이 키보드 플랫폼을 바꿀 수있습니다.

- 3. HSM 실행하기 (21페이지 참조)
- 4. 알맞은 기능 키 (아래 테이블 참조)하여 눌렀다 뗍니다.

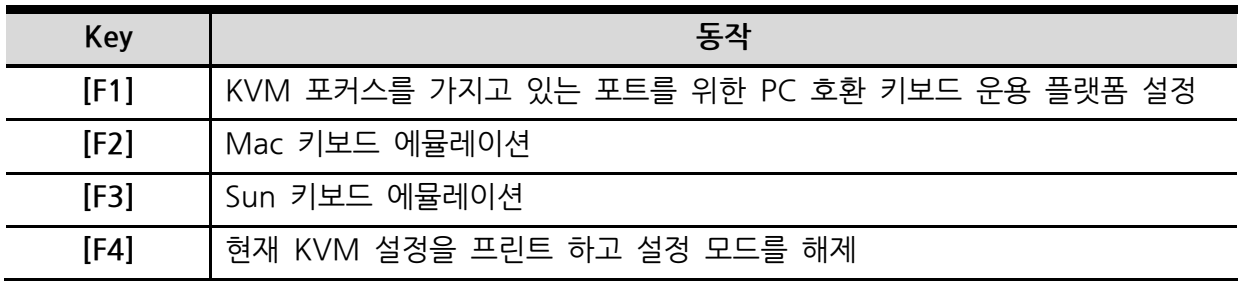

알림: 1. 브라켓은 눌러야 하는 키를 알려줍니다. 알려진 키를 누릅니다 – 브라켓을 입력하지 않습니다.

2.설정을 끝낸 후, HSM에서 자동으로 빠져나옵니다.

### 핫키 요약 테이블

HSM을 실행 후 (21페이지 참조), 아래 키는 다음과 같은 기능을 실행합니다.

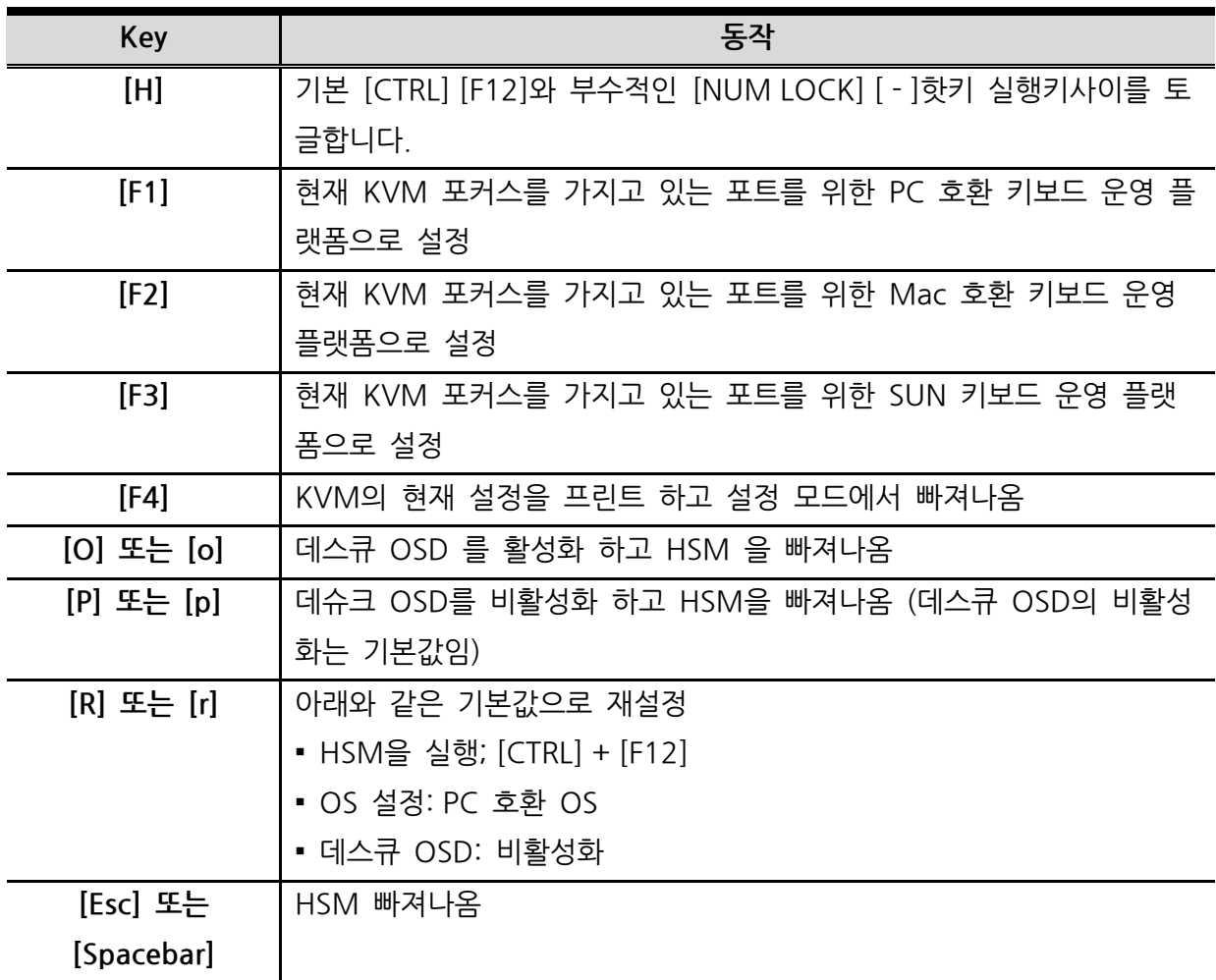

알림: 1. 브라켓은 눌러야 하는 키를 알려줍니다. 알려진 키를 누릅니다 – 브라켓을 입력하지 않습니다.

CE774 / CE775 사용자 매뉴얼

### 이 페이지는 빈 페이지 입니다.

CE774 / CE775 사용자 매뉴얼

# 제 4장 키보드 에뮬레이션

## Mac 키보드

PC 호환 (101/104 키) 키보드는 Mac 키보드 에뮬레이션 기능이 있습니다. 에뮬레이션 맵핑 은 아래 테이블과 같습니다.

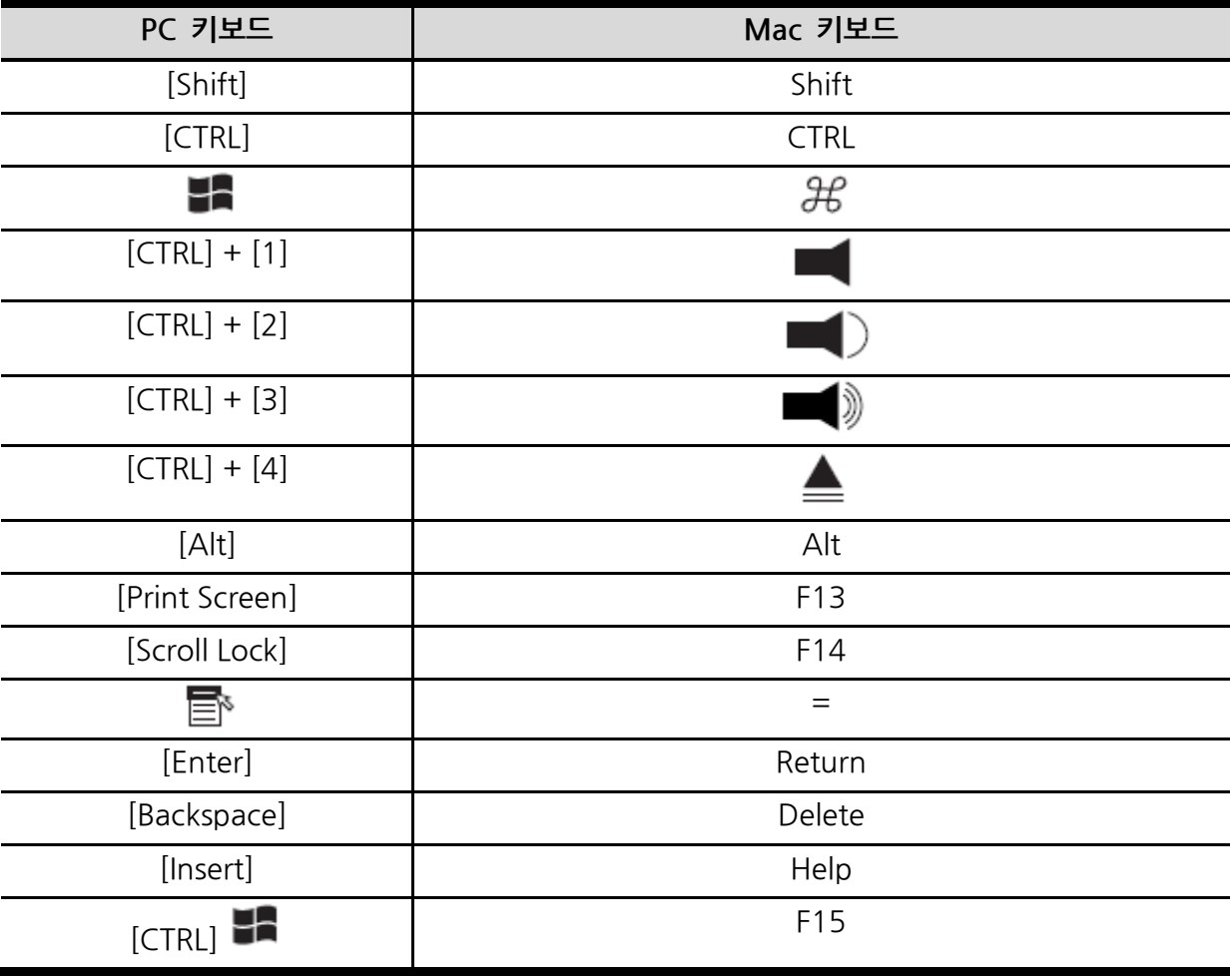

알림: 키 조합을 사용할 때, 첫음 키(CTRL)을 눌렀다 뗍니다. 그 후 활성 키를 눌렀다 뗍니 다.

## Sun 키보드

PC 호환 (101/104 키) 키보드는 [CTRL]키가 다른 키와 연결로 사용될 때 Sun 키보드의 기 능을 에뮬레이션 합니다. 에뮬레이션 맵핑은 아래 테이블과 같습니다.

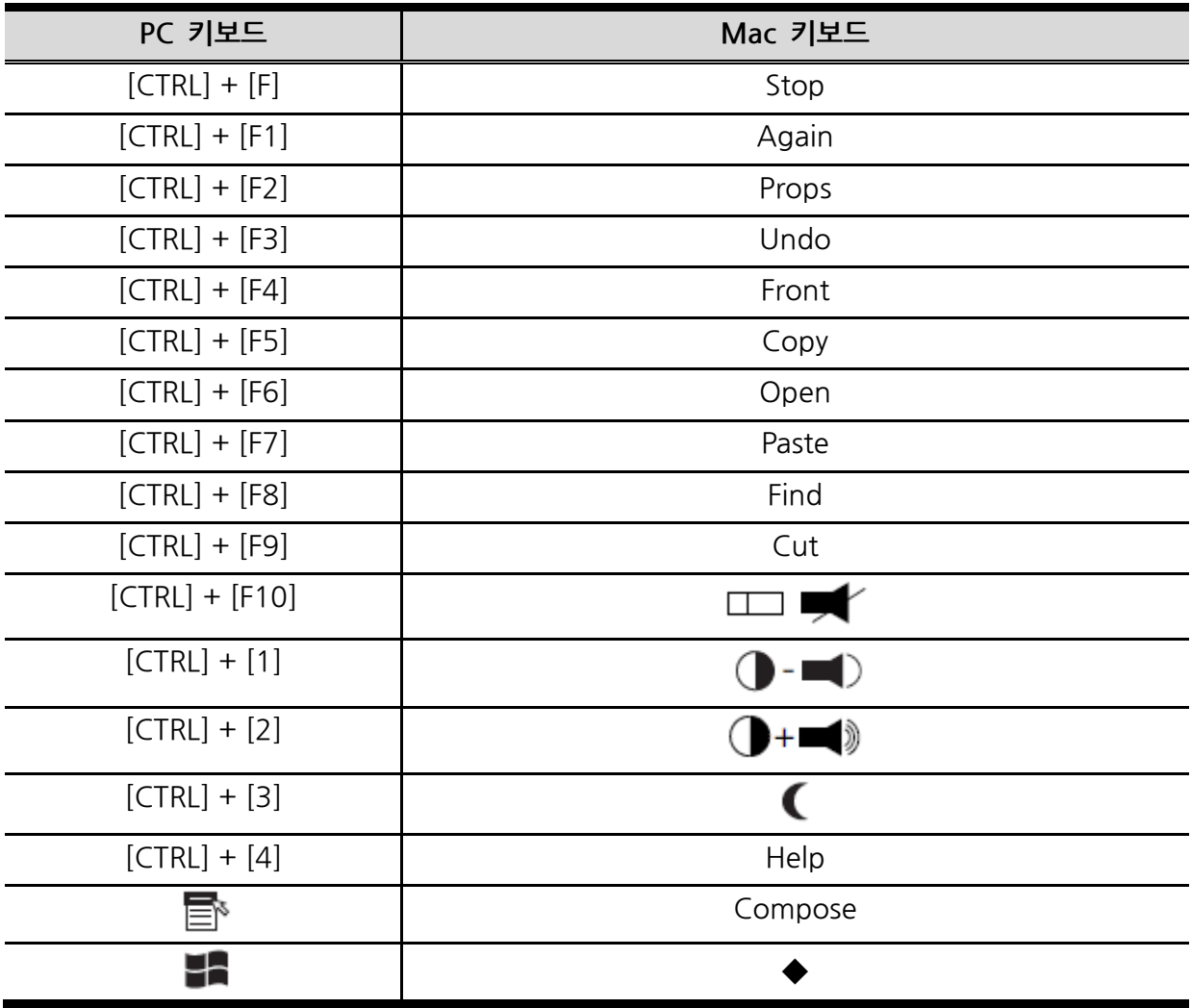

알림: 키 조합을 사용할 때, 첫음 키(CTRL)을 눌렀다 뗍니다. 그 후 활성 키를 눌렀다 뗍니 다.

# 제5장 펌웨어 업그레이드 유틸리티

윈도우 기반 펌웨어 업그레이드 유틸리티는 KVM 연장기의 펌웨어를 업그레이드 할 수 있도 록 일사천리로 자동 처리 할 수 있도록 제공합니다.

유틸리티는 펌웨어 업그레이드 패키지의 일 부분으로 각 장치를 위해 특별화 되어 있습니다. 새로운 펌웨어 업그레이드 패키지는 우리 사이트에 항상 새로운 버전으로 준비해 두었습니다. 정규적으로 웹사이트를 체크하여 연관된 정보와 최신패키지를 다운받으세요.

[http://www.aten.com](http://www.aten.com/) / [www.aten.co.kr](http://www.aten.co.kr/)

## 시작하기 전에

펌웨어 업그레이드를 준비하기 위해 아래와 같이 따라 하세요.

1. 로컬 또는 원격 장치와 컴퓨터를 이용하세요. 인터넷 지원 사이트로 가서 장치의 모델 이름 (CE774/CE775)를 선택 후 가능한 펌웨어 업그레이드 패키지 리스트를 얻습니 다.

알림: 한번에 한 장비 (CE774/CE775 ; 로컬 장치 또는 원격 장치)만 업데이트 가능합니다. 펌웨어 업그레이드 유틸리티는 각 장치에 따라 다릅니다.

- 2. 설치하고 싶은 펌웨어 업그레이드 패키지를 선택하고 (보통 최신을 선택) 컴퓨터에 다 운로드 합니다.
- 3. 운용 모드 푸시버튼을 누르고 로컬 또는 원격 장치의 전면 패널에 있는 전원이 들어 옴으로써 펌웨어 업그레이드 모드로 변환합니다.
- 4. 시리얼 RS-232 케이블로 컴퓨터의 COM 포트에서 CE774L/CE775/ 또는 CE7752R RS-232포트에 연결합니다.

알림: 시리얼 RS-232 케이블은 패키지에 비포함입니다.

## 업그레이드 시작하기

펌웨어를 업그레이드 하기 위해;

1. 다운로드 받은 펌웨어 업그레이드 패키지를 더블클릭하거나 명령줄에서 열어 파일을 실행합니다.

펌웨어 업그레이드 유틸리티 환영 메시지가 스크린에 나타납니다;

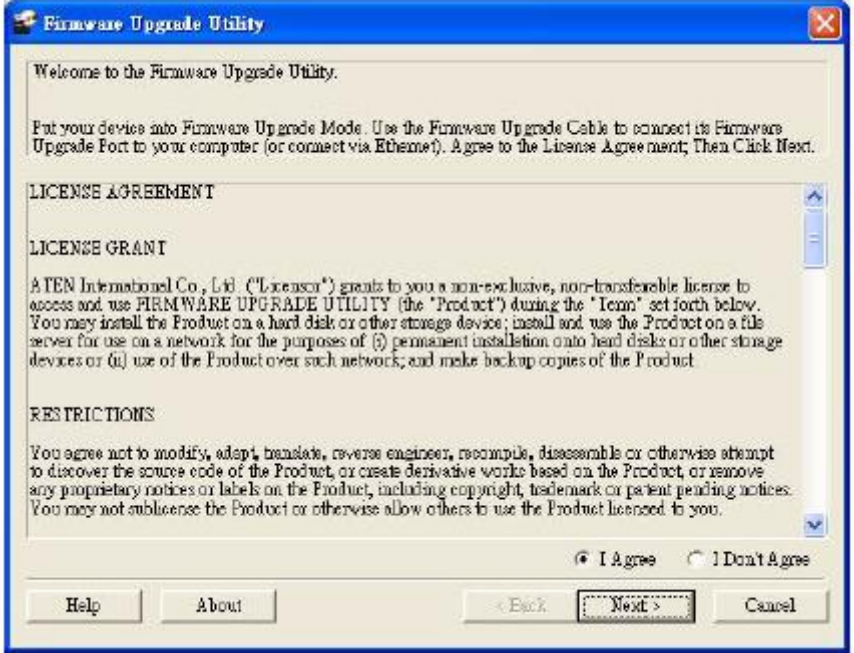

알림: 위에 보여진 그림은 참조로만 사용됩니다. 글과 레이아웃은 실제 펌웨어 업그레이드 유 틸리티와 다를 수 있습니다.

2. 라이선스 동의를 읽고 동의를 누릅니다. (I Agree 버튼을 체크합니다.)

3. Next 버튼으로 진행합니다. 펌웨어 업그레이드 유틸리티 메인 화면이 나타납니다.

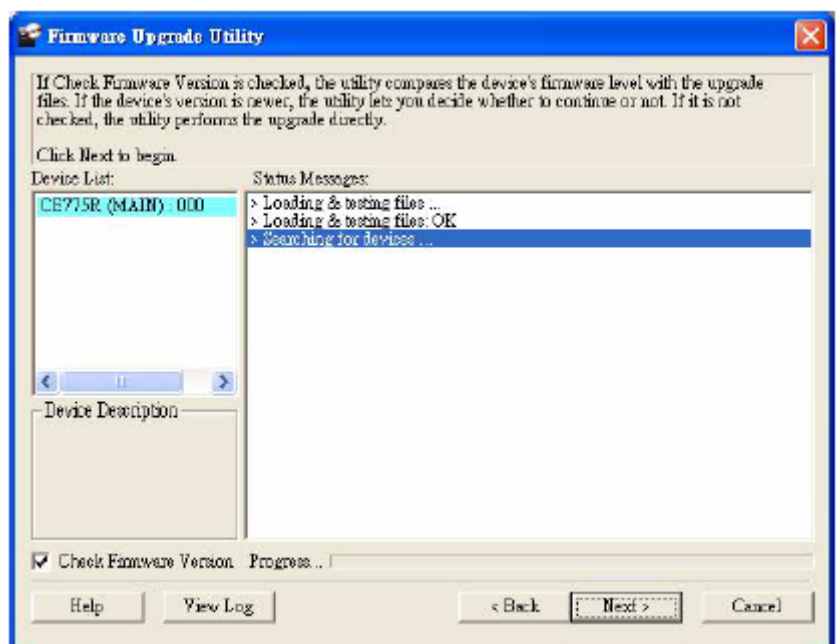

유틸리티는 설치를 검수합니다. 로컬 또는 원격 장치가 장치리스트에 나오며 자동으 로 업그레이드를 위해 선택됩니다.

4. Next 를 눌러 다음 업그레이드를 실행합니다.

Check Firmware version 을 활성화 하면, 유틸리티는 장치가 가지고 있는 버전과 설 치할 버전을 비교합니다. 장치가 업그레이드 할 버전보다 더 높으면 아래 대화창이 나 오면서 업그레이드를 계속 진행 할 것인지 묻습니다. (Y 또는 N)

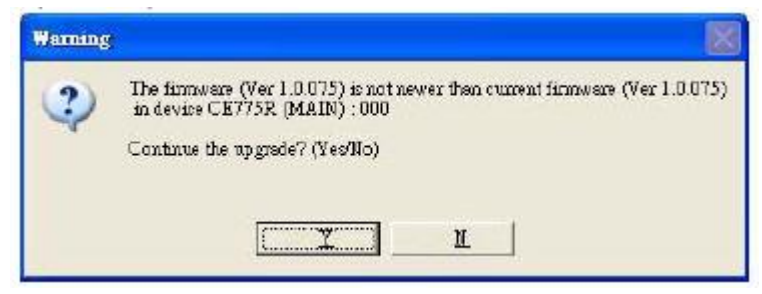

Check Firmware Version을 활성화 하지 않으면 유틸리티는 기존 버전이 높은 것 과 상관없이 업그레이드 파일을 설치합니다.

5. 업그레이드가 진행됨에 따라, 상태 메시지는 상태 메시지 패널에 나타납니다. 그리고 설치 상태를 나타내는 바와 함께 설치를 진행합니다.

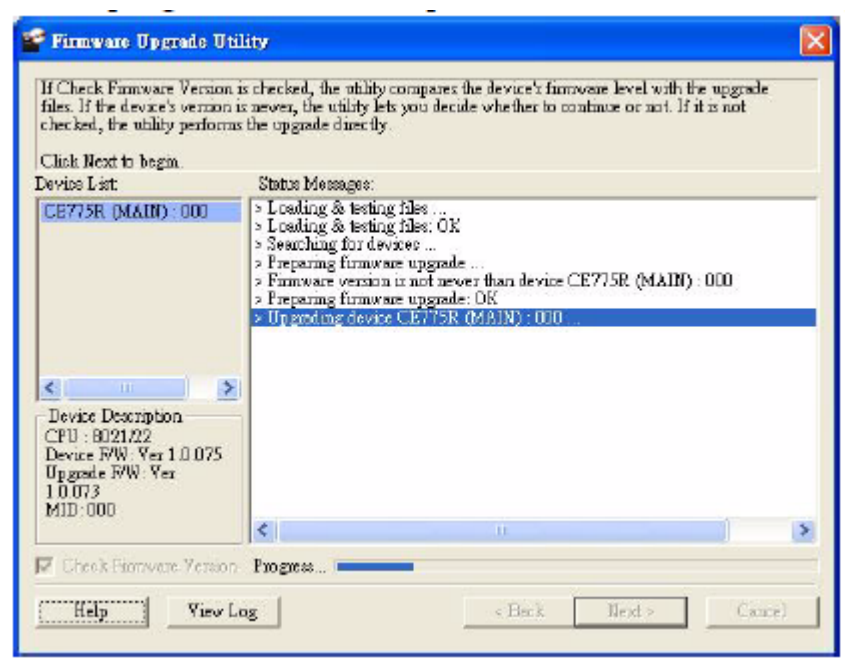

장치 리스트 패널의 색으로 선택된 장치이름은 아래와 같이 바뀔 수 있습니다.

- 녹색 장치는 업그레이드할 준비가 되어 있습니다.
- 파랑 펌웨어 업그레이드가 진행중입니다.
- 진한 보라 펌웨어 업그레이드가 성공적으로 끝났습니다.

## 업그레이드 성공

업그레이드가 완성되고 나면, 설치가 성공적으로 끝남이 스크린에 나타납니다.

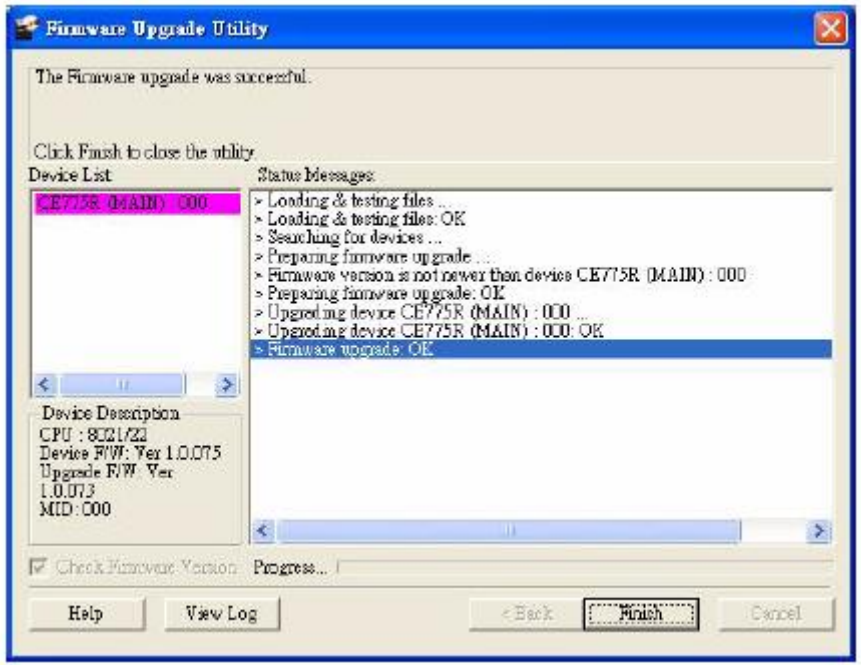

- 1. Finish 를 클릭하여 펌웨어 업그레이드 유틸리티를 닫습니다.
- 2. 펌웨어를 성공적으로 업그레이드 한 후, 장치의 전원 어댑터를 분리합니다.
- 3. 장치의 전원 어댑터를 연결하여 전원을 켭니다.

## 업그레이드 실패

만약 업그레이드 성공 메시지가 스크린에 나타나지 않으면 업그레이드 설치는 실패한 것입니 다. 업그레이드 절차를 처음부터 다시 시작하세요.

CE774 / CE775 사용자 매뉴얼

### 이 페이지는 빈 페이지 입니다.

## 부록

### 안전 지침

### 일반사항

● 이 지침을 모두 읽으십시오. 나중에 참조하도록 보관해 두십시오.

• 강치에 적힌 모든 경고와 지침을 따르십시오.

 장치를 불안정한 표면(카트, 스탠드, 탁자 등)에 놓지 마십시오. 장치가 떨어지면 심 각한 손상이 생깁니다.

⊙ 물 근처에서 장치를 사용하지 마십시오.

• 강치를 온열기나 온풍기 근처에 놓지 마십시오.

 장치 보관함에는 적절한 환기를 위해 슬롯과 구멍이 나 있습니다. 안정적인 작동을 보장하고 과열을 방지하려면 이 구멍을 절대 막거나 덮지 마십시오.

• 이 장치는 부드러운 표면(침대, 소파, 융단 등) 위에 놓으면 환기구가 막히므로 피하 십시오. 마찬가지로 적절한 환기가 가능하지 않다면 밀폐된 곳도 피하십시오.

○ 장치 위에 어떤 종류의 액체도 흘리지 마십시오.

 장치를 청소하기 전에 전원을 분리하십시오. 액체 또는 에로졸로 닦아내지 마십시오. 촉촉 한 촉감의 물질로 닦아내세요.

 라벨에 표시되어 있는 적절한 전원 공급을 사용하여 작동하시기 바랍니다. 어떤 전력을 사 용해야 할 지 모르실때는 대리점 또는 지역 전원 회사와 연락하시기 바랍니다.

이 제품은 230V로 디자인 된 IT 전원 분배 시스템으로 디자인 되어 있습니다.

설치 오류 및 문제를 방지하기 위해 적절한 곳에 장치를 접지 하시기 바랍니다.

● 장치는 3가지 타입의 접지 와이어로 구성되어 있습니다. 이것은 안전을 위해 제공합니다. 아웃렛에 플러그 할 수 없으면 전기 담당자와 의논하시기 바랍니다. 항상 지역 및 국가 와이어 코드에 맞게 설치 하시기 바랍니다.

CE774 / CE775 사용자 매뉴얼

○ 전원 코드 및 케이블을 아무곳에나 두지 마십시오. 전원 코드 나 케이블에 걸려 넘어질 위 험이 있습니다. 만약 연장선을 이 제품과 함께 쓸 경우, 통합 암페어율이 모든 제품이 코드를 사용하여 연장시키는 코드 암페어 율을 넘지 않도록 합니다. 벽에 있는 아웃렛에 연결된 모든 제품의 암페어가 15암페어를 넘지 않도록 합니다.

갑작스러운 전원 불안정에서 시스템을 보호하려면 서지 억제기, 라인 컨디셔너, UPS 등 을 사용하십시오.

시스템선과 전력선 위에 아무것도 놓이지 않도록 주의하십시오.

다음과 같은 상황이 발생되면 벽 콘센트에서 전원선을 뽑고, 수리를 위해 전문가에게 보이도록 하십시오.

- 전원선이 손상되거나 마모된 경우
- 장치 안으로 액체가 스며든 경우
- 장치가 비나 물에 젖은 경우
- 장치가 떨어지거나, 보관함이 파손된 경우
- 강치 성능이 현저히 떨어져서 서비스가 필요한 경우
- 작동 명령을 내려도 장치가 정상 작동하지 않는 경우

작동 지침 내의 조치들만 취하십시오. 부적절한 다른 조치를 취했을 경우 전문가가 수 리를 할 때 대규모의 작업을 하게 될 수 있습니다.

### 랙 마운트

• 핵 마운팅 전에 안정기가 랙에 고정되어 있는지, 바닥에 뻗쳐 있는지, 랙의 모든 무 게가 바닥에 얹히는지를 확인하십시오. 랙 작업 전, 앞/옆면 안정기를 하나의 랙에 설치 하거나, 앞면 안정기를 결합된 여러 개의 랙에 연결하십시오.

• 랙을 아래서부터 위로 적재하시고, 가장 무거운 것을 랙에 먼저 올리십시오.

• 랙에서 장치를 내밀기 전에 선반이 수평이며 안전한지 확인하십시오.

 장치 레일 릴리스 빗장을 누를 때나 장치를 랙 안팎으로 넣고 뺄 때 슬라이드 레 일에 손가락이 끼지 않도록 조심하십시오.

 장치를 랙에 넣은 후 레일을 조심스레 잠금 위치까지 내미시고, 장치를 랙 안으로 밀어 넣으십시오.

**◎** 랙에 전원을 공급하는 AC 전원 분기 회로에 과부하가 걸리지 않게 하십시

오. 랙이 차지하는 총합은 분기 회로의 80%를 초과하지 말아야 합니다.

◎ 랙의 장치에 적절한 환기가 되도록 하십시오.

• 랙에 다른 장치를 설치할 때 기존 장치를 밟거나 위에 서지 않도록 하십시오.

## 기술 지원

### 국제

•온라인 기술 지원 – 문제해결, 문서와 소프트웨어 업데이트 포함

[http://support.aten.com](http://support.aten.com/)

•전화 지원은 전화 지원 페이지 iii을 참조하세요

#### 북미

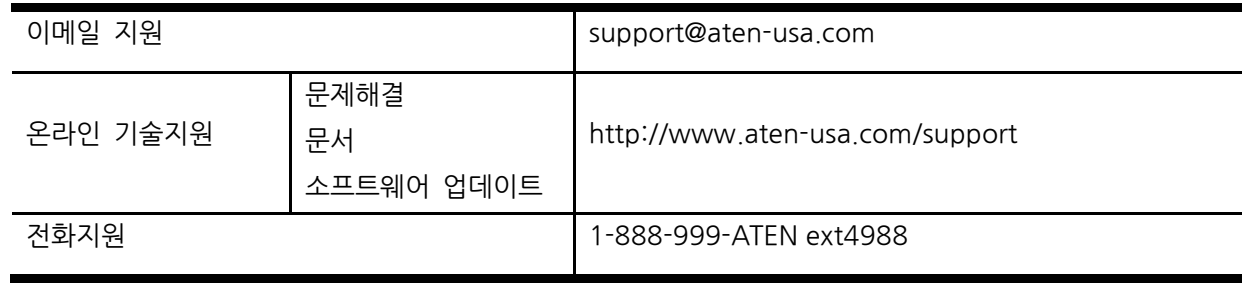

연락하실 때, 다음 정보를 미리 준비해 주십시오:

 제품 모델 번호, 일련 번호와 구매일자 운영체제와 버전, 확장 카드, 소프트웨어를 포함한 컴퓨터 구성 상태 • 에러가 발생한 시점에 표시된 에러 메시지 ○ 에러가 나게 된 작동 절차 ○ 도움이 될 것 같은 다른 정보

## 제품사양

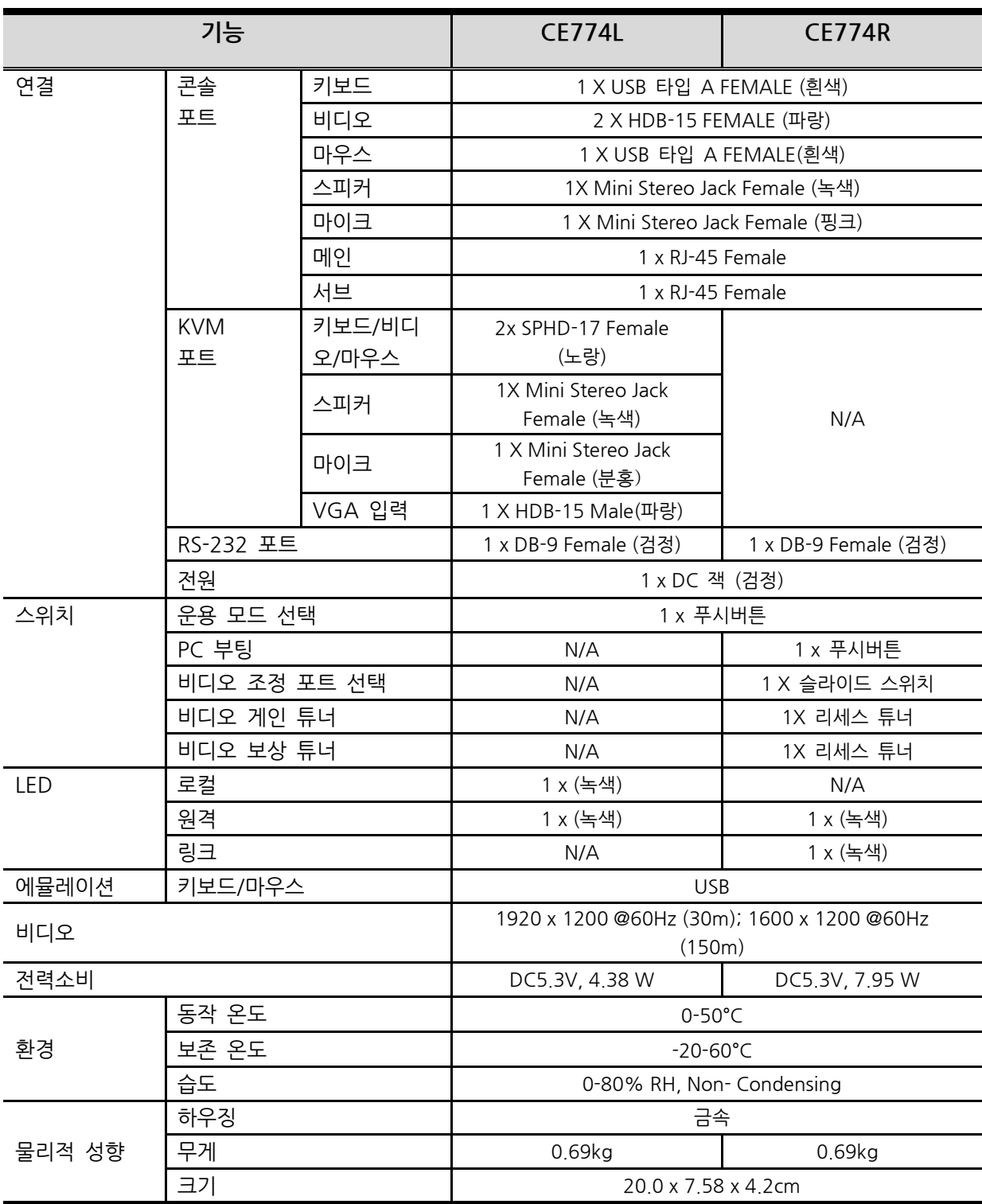

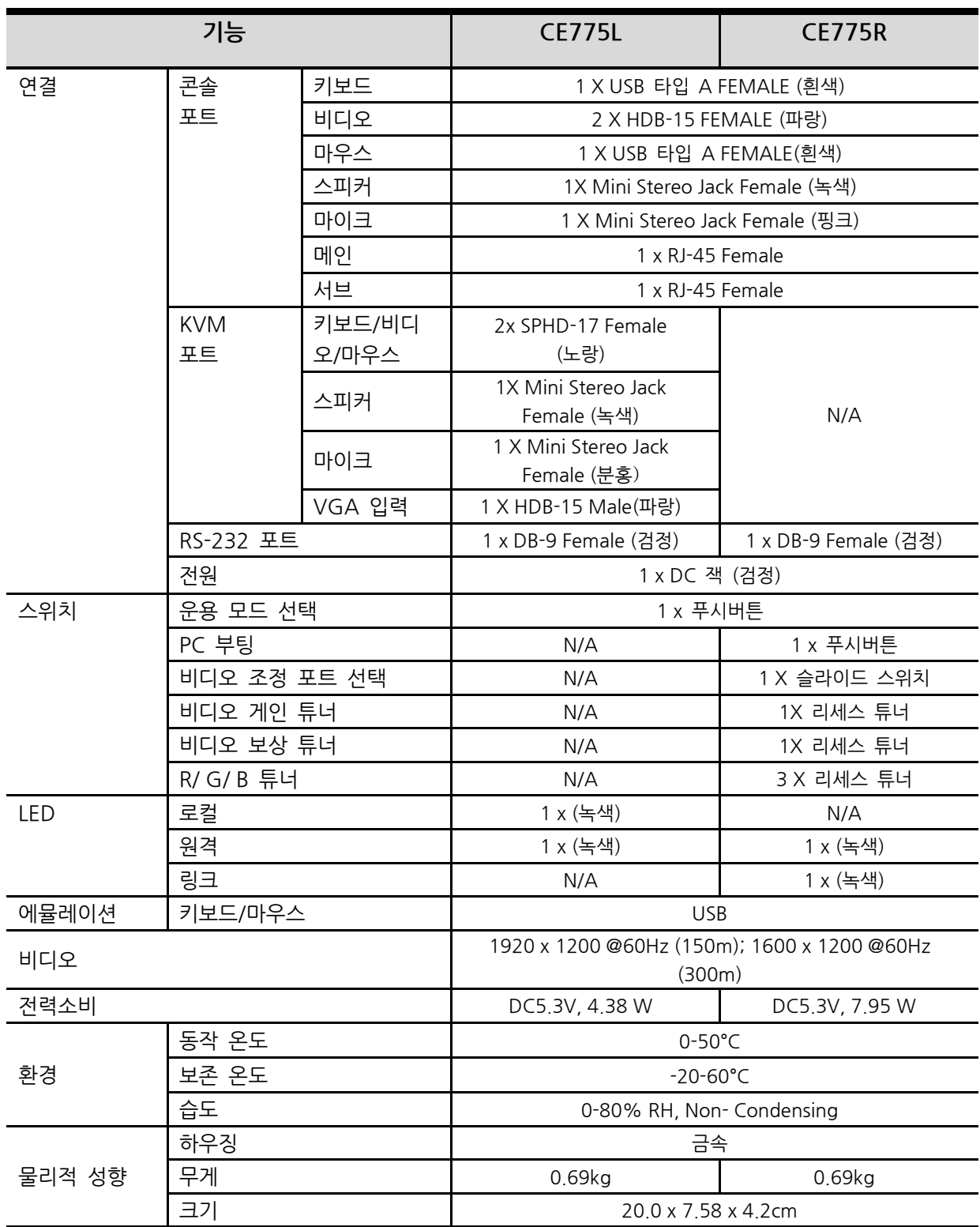

## 문제 해결

개요

운용상 문제는 많은 이유로 생깁니다. 문제해결의 첫번째는 모든 케이블이 단단히 연결되 었는가, 그리고 올바른 포트에 제대로 연결했는가를 확인하는 것입니다.

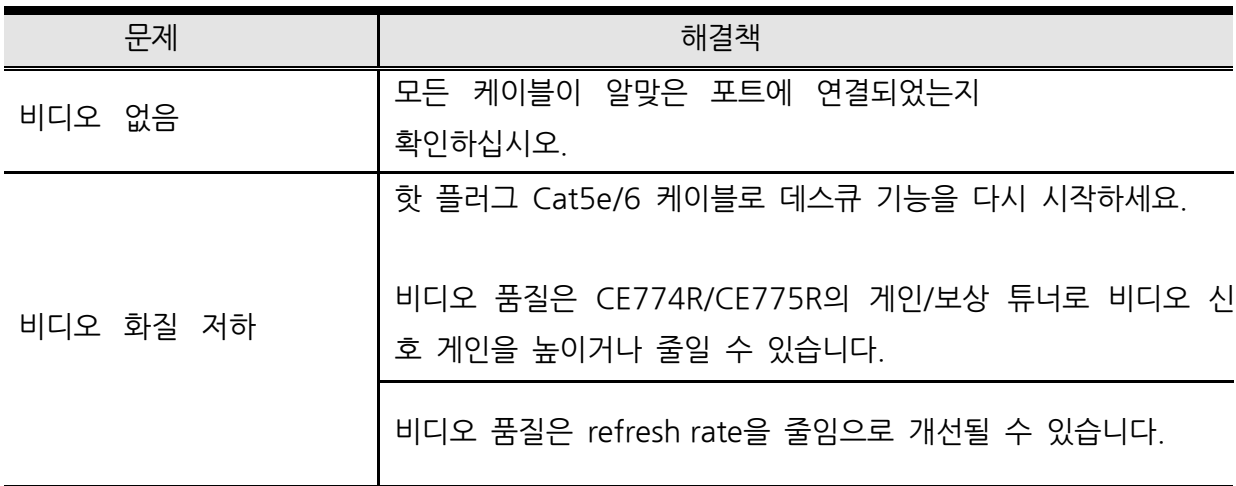

## SPHD 단자에 대해

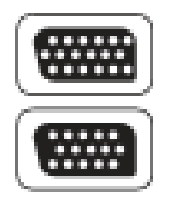

이 제품은 KVM 이나 콘솔 포트에 SPHD 단자를 사용합니다. 이 제품용 KVM 케이블만 연결될 수 있게 하기 위해 단자의 모양을 특별하게 변경하 였습니다.

## 보증 제한

어떤 경우에도 이 제품, 디스크, 문서 등을 사용해서 발생한 직/간접, 특수, 우연, 결과적인 피해에 대한 직접 판매자의 책임 부담 범위는 이 제품을 구매한 가격을 초과할 수 없습니다.

직접 판매자는 명시/묵시적이든 법령에 의한 것이든 이 문서의 내용이나 사용에 관계해서, 특히 그 품질이나 성 능, 상업성, 특정 목적에 대해서는 아무런 보증이나 부담 의무를 지지 않습니다.

또 직접 판매자는 장치나 문서의 교정/갱신사항에 대해 개인이나 단체에 알릴 의무 없이 교정하거나 갱 신할 권리가 있습니다. 다른 질문 사항은 직접 판매자에게 연락하십시오.